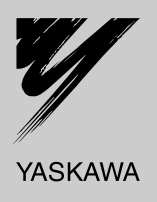

# Technical Manual PROFIBUS-DP YASKAWA AC Drive 1000-Series Option

**Type** SI-P3

To properly use the product, read this manual thoroughly and retain for easy reference, inspection, and maintenance. Ensure the end user receives this manual.

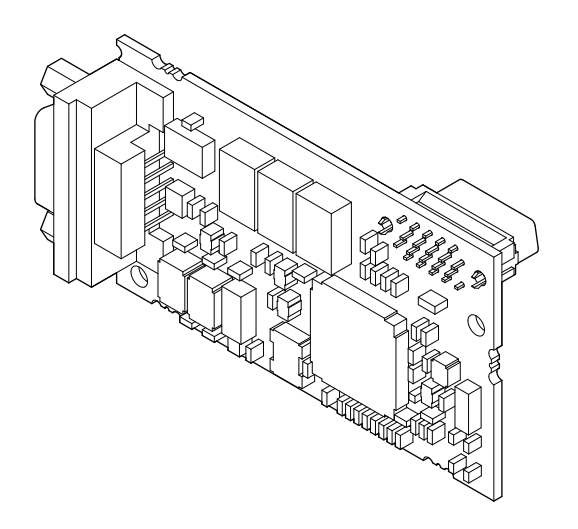

MANUAL NO. SIEP C730600 42B

#### **Copyright © 2008 YASKAWA ELECTRIC CORPORATION**

All rights reserved. No part of this publication may be reproduced, stored in a retrieval system, or transmitted, in any form or by any means, mechanical, electronic, photocopying, recording, or otherwise, without the prior written permission of Yaskawa. No patent liability is assumed with respect to the use of the information contained herein. Moreover, because Yaskawa is constantly striving to improve its high-quality products, the information contained in this manual is subject to change without notice. Every precaution has been taken in the preparation of this manual. Yaskawa assumes no responsibility for errors or omissions. Neither is any liability assumed for damages resulting from the use of the information contained in this publication.

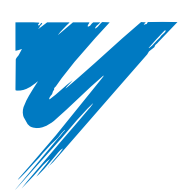

# **Table of Contents**

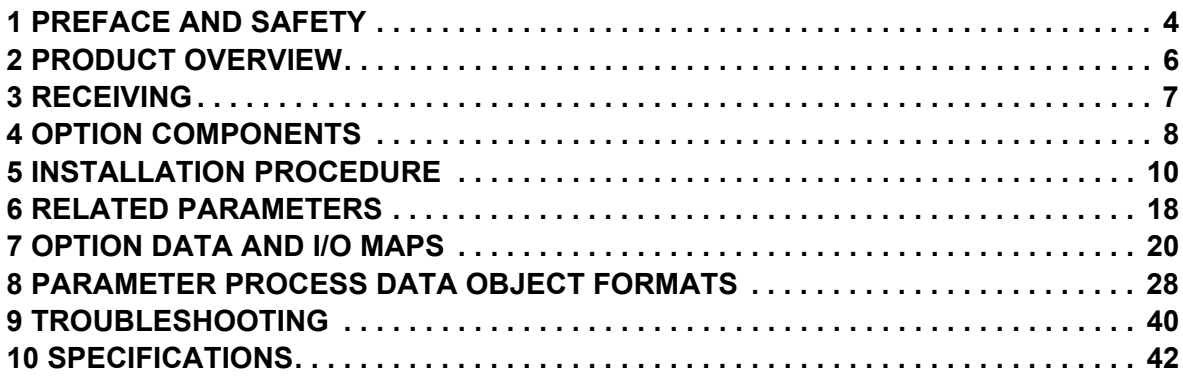

# <span id="page-3-0"></span>**1 Preface and Safety**

Yaskawa manufactures products used as components in a wide variety of industrial systems and equipment. The selection and application of Yaskawa products remain the responsibility of the equipment manufacturer or end user. Yaskawa accepts no responsibility for the way its products are incorporated into the final system design. Under no circumstances should any Yaskawa product be incorporated into any product or design as the exclusive or sole safety control. Without exception, all controls should be designed to detect faults dynamically and fail safely under all circumstances. All systems or equipment designed to incorporate a product manufactured by Yaskawa must be supplied to the end user with appropriate warnings and instructions as to the safe use and operation of that part. Any warnings provided by Yaskawa must be promptly provided to the end user. Yaskawa offers an express warranty only as to the quality of its products in conforming to standards and specifications published in the Yaskawa manual. NO OTHER WARRANTY, EXPRESS OR IMPLIED, IS OFFERED. Yaskawa assumes no liability for any personal injury, property damage, losses, or claims arising from misapplication of its products.

## ◆ Applicable Documentation

The following manuals are available for the option:

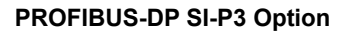

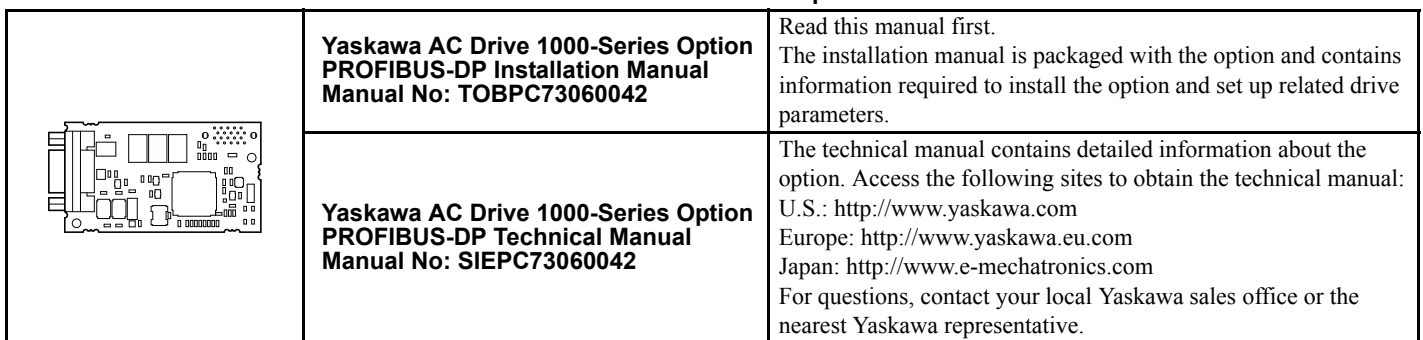

#### **Yaskawa Drive**

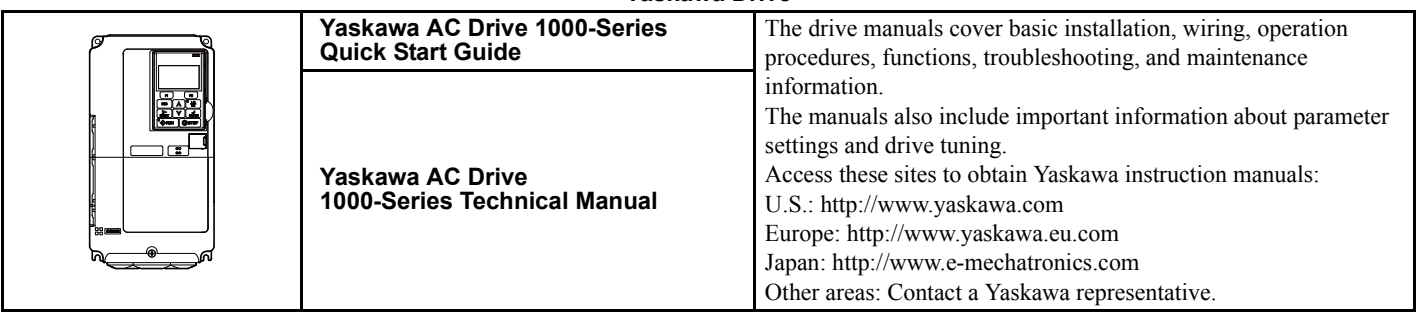

## **Terms and Abbreviations**

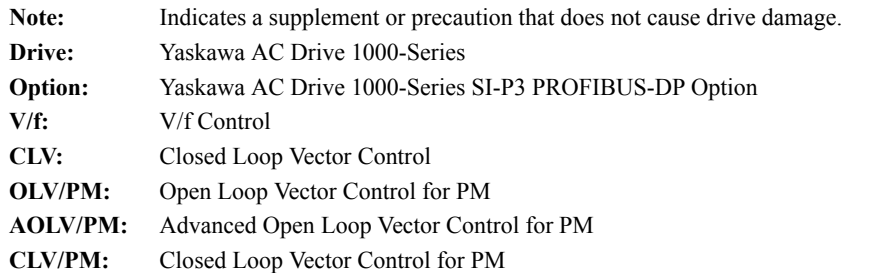

## **Registered Trademarks**

- PROFIBUS-DP is a registered trademark of PROFIBUS International.
- Trademarks are the property of their respective owners.

## **Supplemental Safety Information**

Read and understand this manual before installing, operating, or servicing this option. Install the option according to this manual and local codes.

The following conventions indicate safety messages in this manual. Failure to heed these messages could cause fatal injury or damage products and related equipment and systems.

## **A** DANGER

**Indicates a hazardous situation, which, if not avoided, will result in death or serious injury**.

## **A** WARNING

**Indicates a hazardous situation, which, if not avoided, could result in death or serious injury.** 

## **A** CAUTION

**Indicates a hazardous situation, which, if not avoided, could result in minor or moderate injury.** 

#### **NOTICE**

**Indicates an equipment damage message.**

### **General Safety**

#### **General Precautions**

- The diagrams in this book may include options and drives without covers or safety shields to illustrate details. Be sure to reinstall covers or shields before operating any devices. Use the option according to the instructions described in this manual.
- Any illustrations, photographs, or examples used in this manual are provided as examples only and may not apply to all products to which this manual is applicable.
- The products and specifications described in this manual or the content and presentation of the manual may be changed without notice to improve the product and/or the manual.
- When ordering new copies of the manual, contact a Yaskawa representative or the nearest Yaskawa sales office and provide the manual number shown on the front cover.

## **A** DANGER

#### **Heed the safety messages in this manual.**

Failure to comply will result in death or serious injury.

The operating company is responsible for any injuries or equipment damage resulting from failure to heed the warnings in this manual.

#### **NOTICE**

#### **Do not modify the drive or option circuitry.**

Failure to comply could result in damage to the drive or option and will void warranty.

Yaskawa is not responsible for any modification of the product made by the user. This product must not be modified.

#### **Do not expose the drive or option to halogen group disinfectants.**

Failure to comply may cause damage to the electrical components in the option.

Do not pack the drive in wooden materials that have been fumigated or sterilized.

Do not sterilize the entire package after the product is packed.

## <span id="page-5-0"></span>**2 Product Overview**

## **About This Product**

The SI-P3 PROFIBUS-DP Option is an open digital communication system supporting a wide range of fast, time-critical applications.

PROFIBUS Decentral Periphery (PROFIBUS-DP) is one of the three PROFIBUS variants. DP is dedicated to fast data communication between systems and peripherals at a field level. This option connects a Yaskawa drive to a field network using the PROFIBUS-DP protocol.

PROFIBUS-DP is included into the European Fieldbus Standard EN 50170.

The network is primarily used in process and factory automation.

Installing the option to a Yaskawa drive allows a PROFIBUS-DP master device to:

- operate the drive
- monitor the operation status of the drive
- change parameter settings.

## **Applicable Models**

<span id="page-5-1"></span>The option can be used with the models in *[Table 1](#page-5-1)*.

#### **Table 1 Applicable Models**

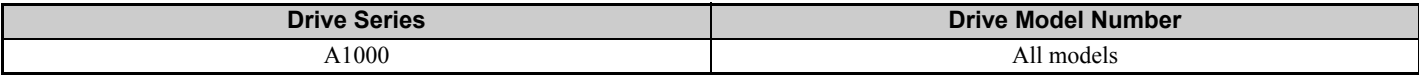

## <span id="page-6-0"></span>**3 Receiving**

Please perform the following tasks upon receiving the option:

- Inspect the option for damage. Contact the shipper immediately if the option appears damaged upon receipt.
- Verify receipt of the correct model by checking the model number printed on the option nameplate (Refer to *[Figure 1](#page-7-1)* on page *[8](#page-7-2)*).
- Contact your supplier if you have received the wrong model or the option does not function properly.

## **Contents and Packaging**

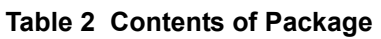

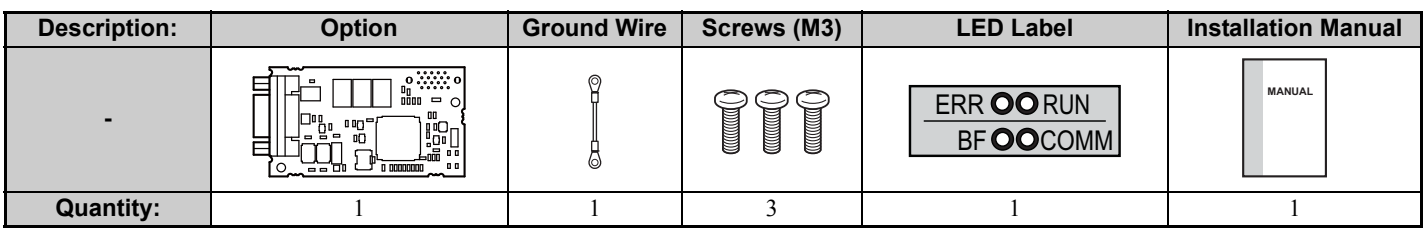

## **Tools Required for Installation**

• A Phillips screwdriver (M3 metric / #1, #2 U.S. standard size) is required to install the option.

• A pair of diagonal cutting pliers.

• A small file or medium-grit sandpaper. **Note:** Tools required to prepare option cables for wiring are not listed in this manual.

# <span id="page-7-0"></span>**4 Option Components**

## **PROFIBUS-DP SI-P3 Option**

<span id="page-7-2"></span>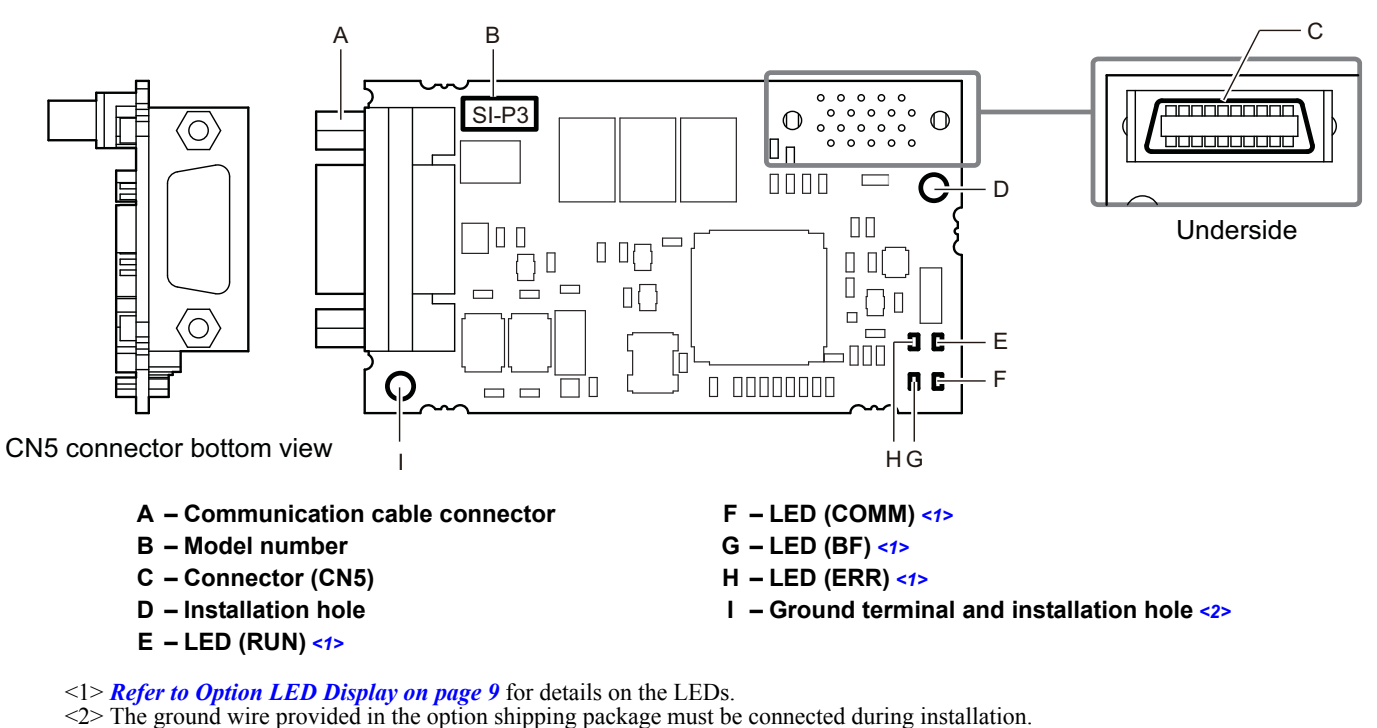

### <span id="page-7-3"></span>**Figure 1 PROFIBUS-DP Option Components**

## <span id="page-7-1"></span>**Communication Connector CN5**

The drive has a 9-pin D-sub connector to connect to a PROFIBUS network.

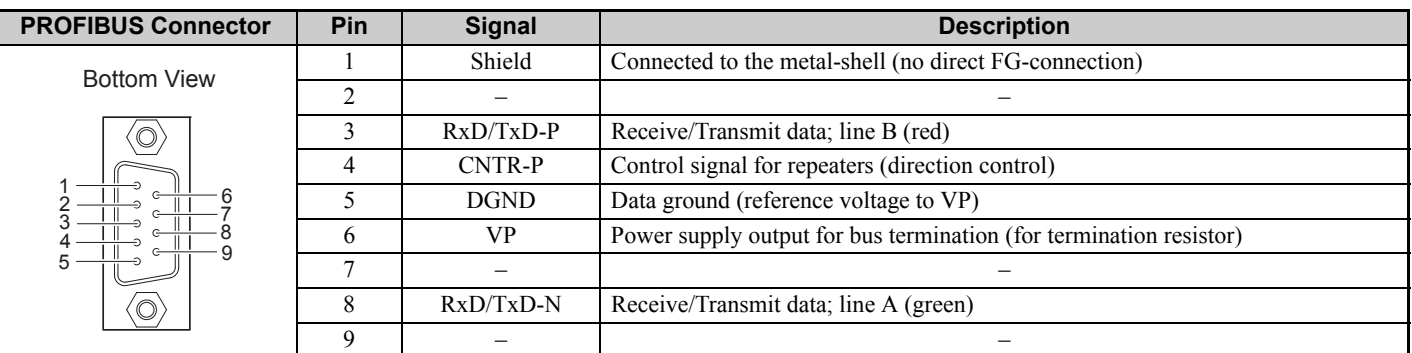

#### **Table 3 Communication Connector Description (9-pin D-sub)**

## <span id="page-8-0"></span>**Option LED Display**

The option has four bicolor, red/green LEDs to relay information about power, communication status, and errors. The operational states of the LEDs after completion of the power-up diagnostic process are described in *[Table 5](#page-8-1)*. Wait at least 2 seconds for the power-up diagnostic process to complete before verifying the states of the LEDs.

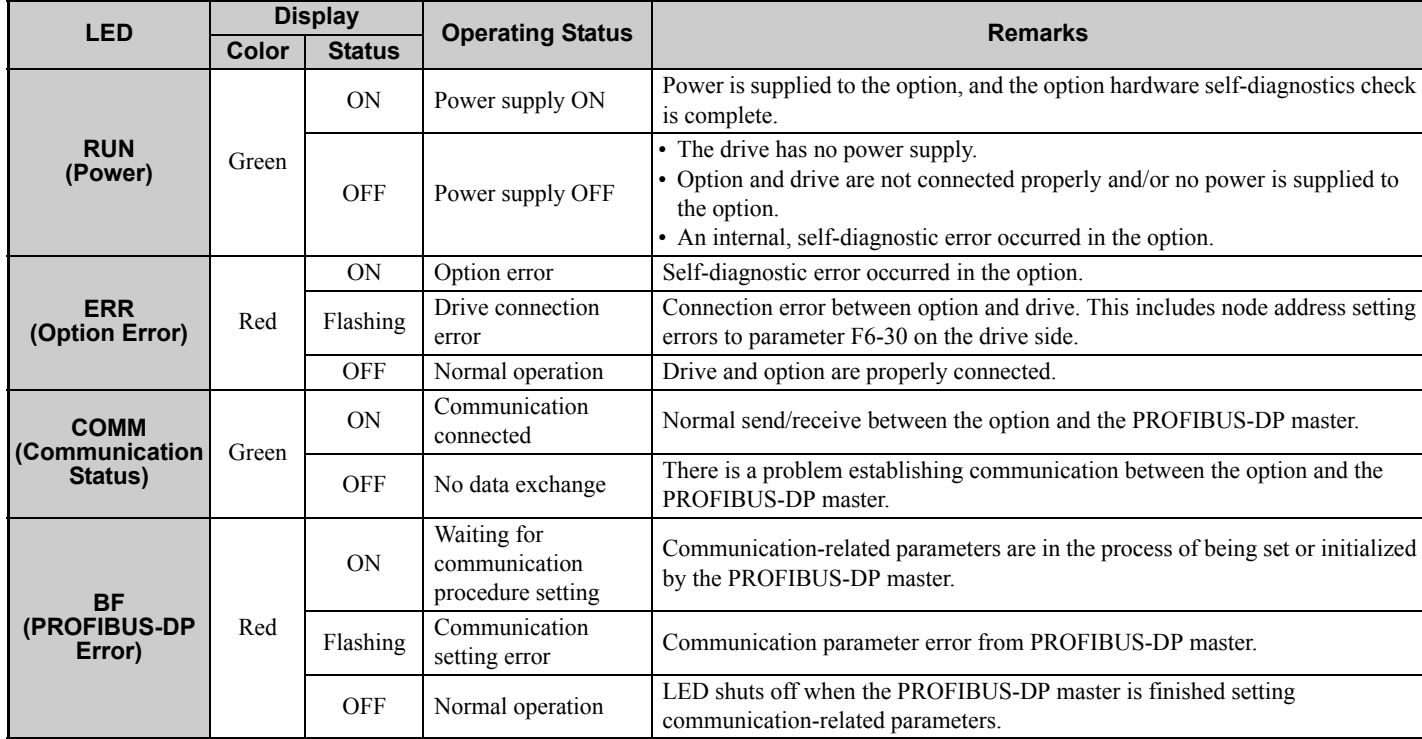

#### **Table 4 Option LED States**

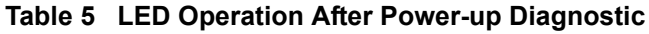

<span id="page-8-1"></span>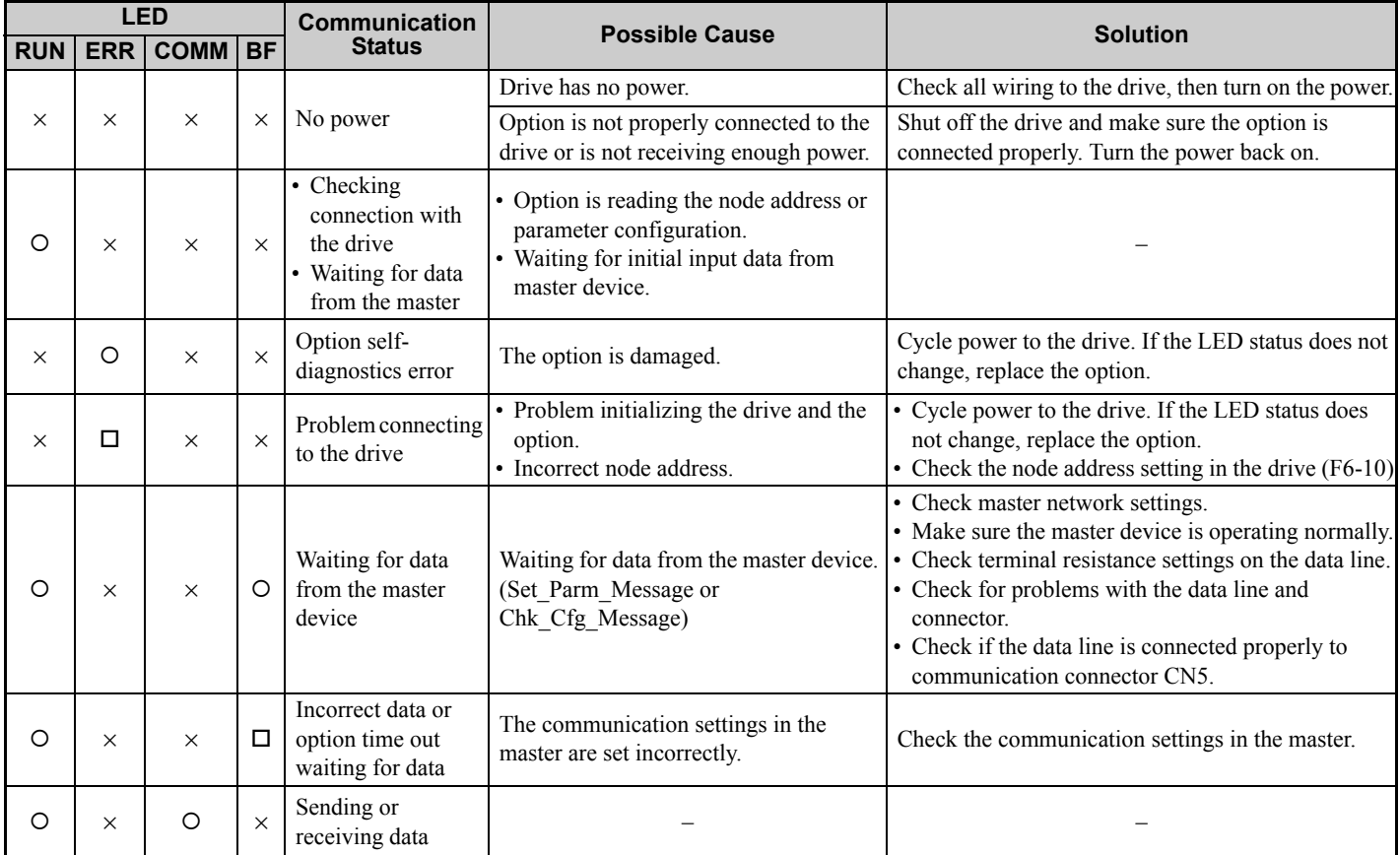

 $\circ$ : On /  $\Box$ : Flashing /  $\times$ : Off

# <span id="page-9-0"></span>**5 Installation Procedure**

## <span id="page-9-1"></span>◆ Section Safety

## **A** DANGER

## **Electric Shock Hazard**

#### **Do not connect or disconnect wiring while the power is on.**

Failure to comply will result in death or serious injury.

Disconnect all power to the drive and wait at least the amount of time specified on the drive front cover safety label. After all indicators are off, measure the DC bus voltage to confirm safe level, and check for unsafe voltages before servicing. The internal capacitor remains charged after the power supply is turned off.

## **A** WARNING

## **Electrical Shock Hazard**

#### **Do not remove the front covers of the drive while the power is on.**

Failure to comply could result in death or serious injury.

The diagrams in this section may include options and drives without covers or safety shields to show details. Be sure to reinstall covers or shields before operating any devices. Use the option according to the instructions described in this manual.

#### **Do not allow unqualified personnel to use equipment.**

Failure to comply could result in death or serious injury.

Maintenance, inspection, and replacement of parts must be performed only by authorized personnel familiar with installation, adjustment, and maintenance of this product.

#### **Do not touch circuit boards while the power to the drive is on.**

Failure to comply could result in death or serious injury.

#### **Do not use damaged wires, stress the wiring, or damage the wire insulation.**

Failure to comply could result in death or serious injury.

## **Fire Hazard**

**Tighten all terminal screws to the specified tightening torque.**

Loose electrical connections could result in death or serious injury by fire due to overheating of electrical connections.

## **NOTICE**

## **Damage to Equipment**

**Observe proper electrostatic discharge (ESD) procedures when handling the option, drive, and circuit boards.** Failure to comply may result in ESD damage to circuitry.

#### **Never shut the power off while the drive is running or outputting voltage.**

Failure to comply may cause the application to operate incorrectly or damage the drive.

#### **Do not operate damaged equipment.**

Failure to comply may cause further damage to the equipment.

Do not connect or operate any equipment with visible damage or missing parts.

## **Do not use unshielded cable for control wiring.**

Failure to comply may cause electrical interference resulting in poor system performance.

Use shielded twisted-pair wires and ground the shield to the ground terminal of the drive.

#### **NOTICE**

**Properly connect all pins and connectors.** 

Failure to comply may prevent proper operation and possibly damage equipment.

**Check wiring to ensure that all connections are correct after installing the option and connecting any other devices.** 

Failure to comply may result in damage to the option.

## **Prior to Installing the Option**

Prior to installing the option, wire the drive, make the necessary connections to the drive terminals, and verify that the drive functions normally. Refer to the Quick Start Guide packaged with the drive for information on wiring and connecting the drive.

*[Figure 2](#page-10-0)* shows an exploded view of the drive with the option and related components for reference.

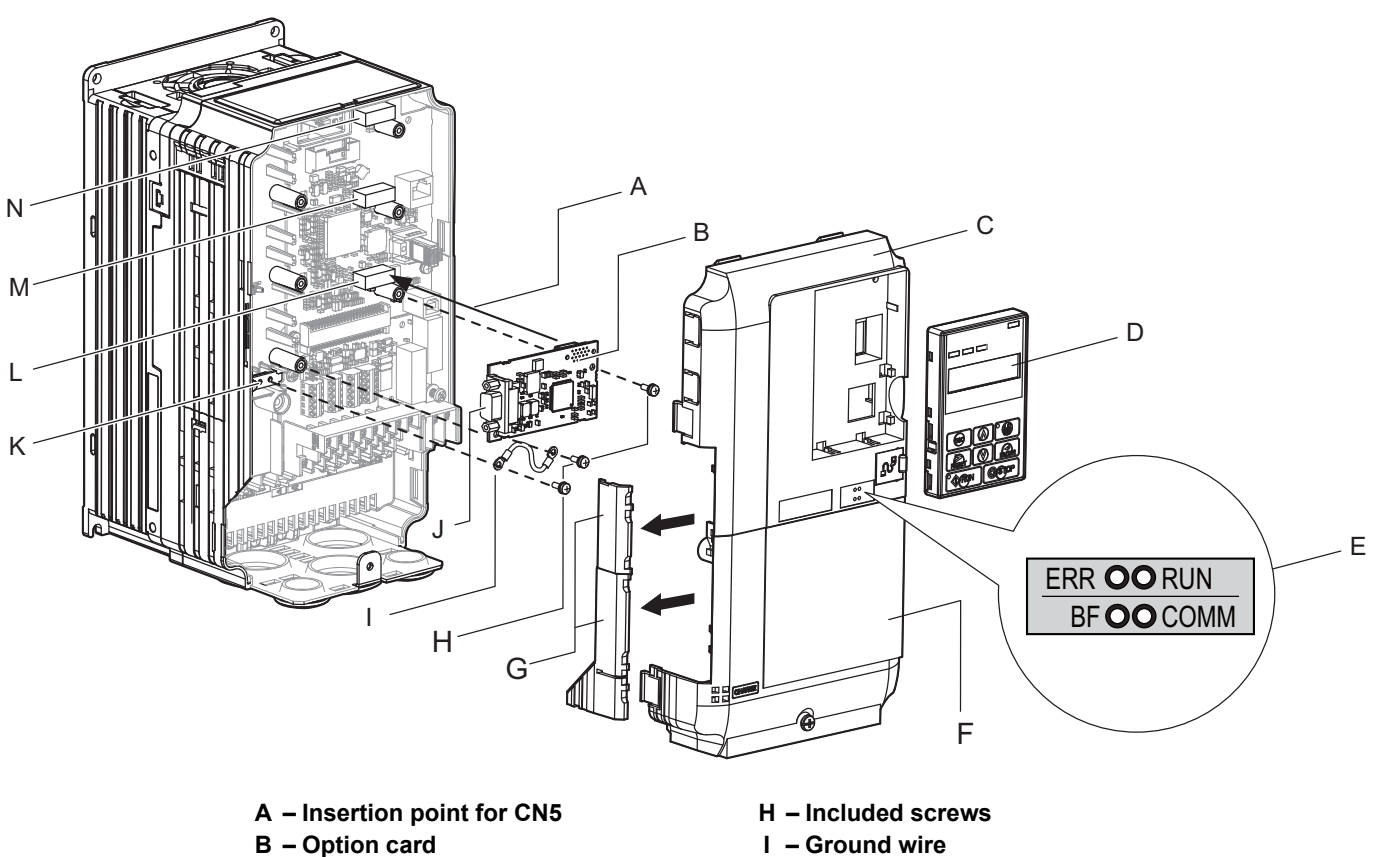

- 
- 
- 
- 
- 
- <span id="page-10-0"></span>**G – Removable tabs for wire routing N – Connector CN5-C**
- 
- **C Front cover J CN5 communication connector**
- **D Digital operator K Drive grounding terminal (FE)**
- **E LED label L Connector CN5-A**
- **F Terminal cover M Connector CN5-B**
	-

**Figure 2 Drive Components with Option**

## **Installing the Option**

Refer to the instructions below to install the option.

**1.** Shut off power to the drive, wait the appropriate amount of time for voltage to dissipate, then remove the digital operator (D) and front covers (C, F). Refer to the Quick Start Guide packaged with the drive for directions on removing the front covers. Cover removal varies depending on drive size.

**DANGER!** *Electrical Shock Hazard. Disconnect all power to the drive and wait at least the amount of time specified on the drive front cover safety label. After all indicators are off, measure the DC bus voltage to confirm safe level, and check for unsafe voltages before servicing to prevent electric shock. The internal capacitor remains charged even after the power supply is turned off.*

**NOTICE:** *Damage to Equipment. Observe proper electrostatic discharge procedures (ESD) when handling the option, drive, and circuit boards. Failure to comply may result in ESD damage to circuitry.*

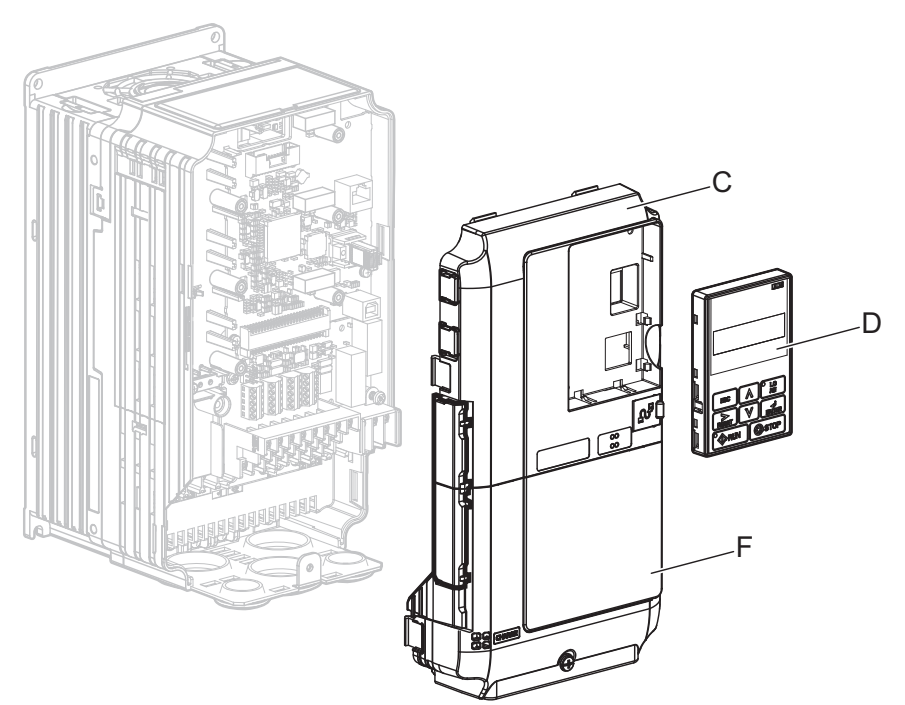

**Figure 3 Remove the Front Covers and Digital Operator**

**2.** With the front covers and digital operator removed, apply the LED label (E) in the appropriate position on the drive top front cover (C).

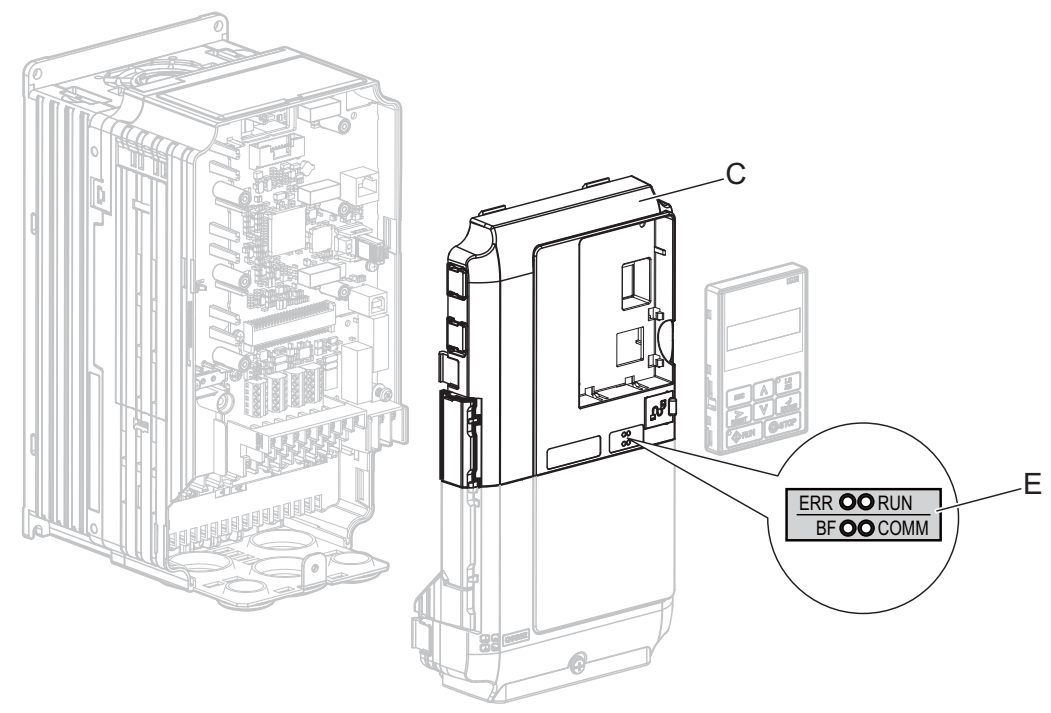

**Figure 4 Apply the LED Label**

**3.** Insert the option card (B) into the CN5-A connector (L) located on the drive and fasten it using one of the included screws (H).

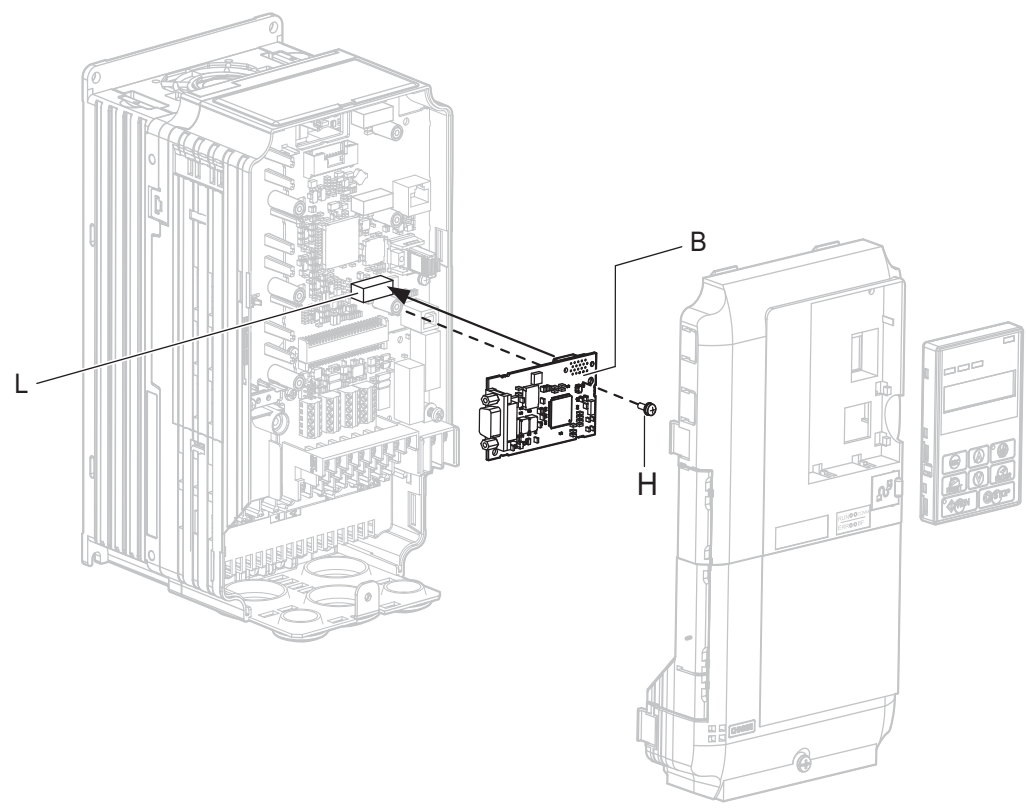

**Figure 5 Insert the Option Card**

**4.** Connect the ground wire (I) to the ground terminal (K) using one of the remaining provided screws (H). Connect the other end of the ground wire (I) to the remaining ground terminal and installation hole on the option using the last remaining provided screw (H).

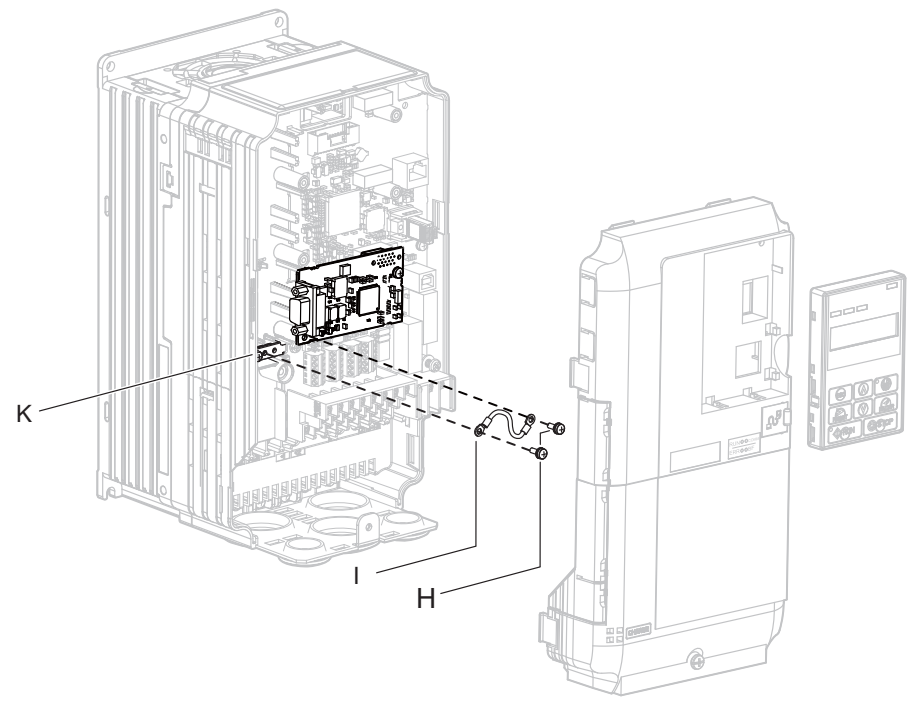

**Figure 6 Connect the Ground Wire**

**Note:** There are two screw holes on the drive for use as ground terminals. When connecting more than two options, two ground wires will need to share the same drive ground terminal.

#### **5 Installation Procedure**

- **5.** Select the proper type of 9-pin D-sub CN5 connector and network cable. *[Refer to on page 41](#page-40-0)* for details on cable selections and cable lengths. Refer to the PROFIBUS-DP website at www.profibus.com for more information on cables and connectors.
- **6.** Connect the option to the network using a 9 pin D-sub connector as shown in *[Figure 7](#page-13-0)*.

#### **Connection Diagram**

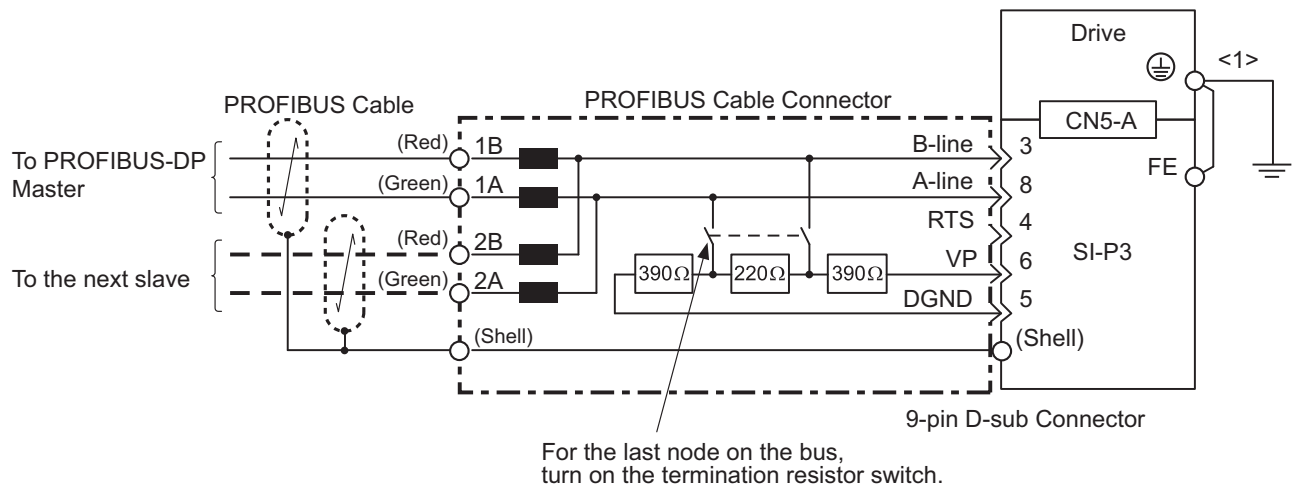

#### **Figure 7 Option Connection Diagram**

<span id="page-13-0"></span><1> The ground wire provided in the option shipping package must be connected during installation.

#### **PROFIBUS-DP Termination**

The option does not have a termination resistor. The termination resistance must be set on the final drive in the network using a switch on the 9-pin D-sub connector. Make sure that only the connector for the final drive in the network has a termination resistor; communication problems may arise if any other network drive has a termination resistor.

Use only the input side cable entry as shown in *[Figure 8](#page-13-1)* when connecting both ends of the network. Most 9-pin D-sub connectors have a function for disconnecting the output side of the cable. Communication will not be possible between devices if the connector is reversed. Most connectors have arrows indicating the input and output sides.

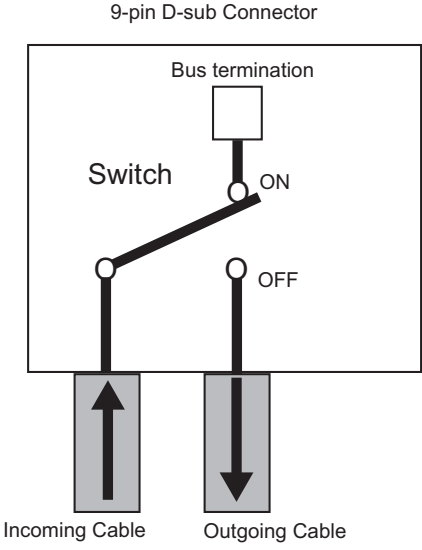

**Figure 8 PROFIBUS Cable Connection with Termination Resistors**

<span id="page-13-1"></span>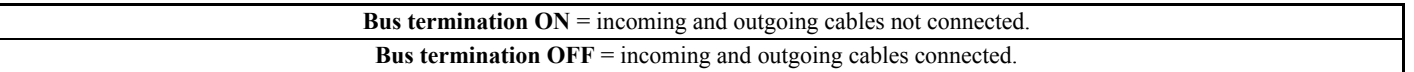

Termination resistors without inductors as shown in *[Figure 9](#page-14-2)* can only be used for baud rates below 1.5 Mbps. Baud rates 1.5 Mbps and higher require termination with resistors and inductors as shown in *[Figure 7](#page-13-0)*.

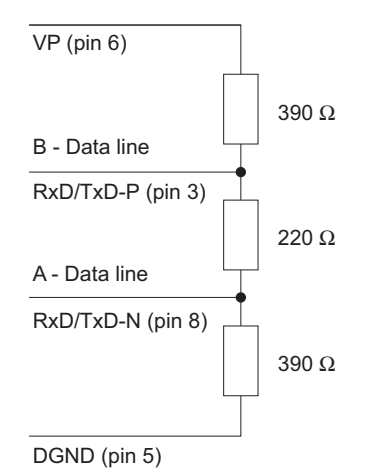

**Figure 9 Cable Termination of the Option Cable to EN50170 (Pin Numbers for a 9-pin D-sub Connector)**

<span id="page-14-2"></span>**7.** Route the option wiring.

Depending on the drive model, some drives may require routing the wiring through the side of the front cover to the outside. In these cases, use diagonal cutters to cut out the perforated openings in the left side of the drive front cover as shown in *[Figure 10-](#page-14-0)A* and leave no sharp edges to damage wiring.

Route the wiring inside the enclosure as shown in *[Figure 10-](#page-14-0)B* for drives that do not require routing through the front cover. Refer to the Peripheral Devices & Options section of the drive Technical Manual for more information.

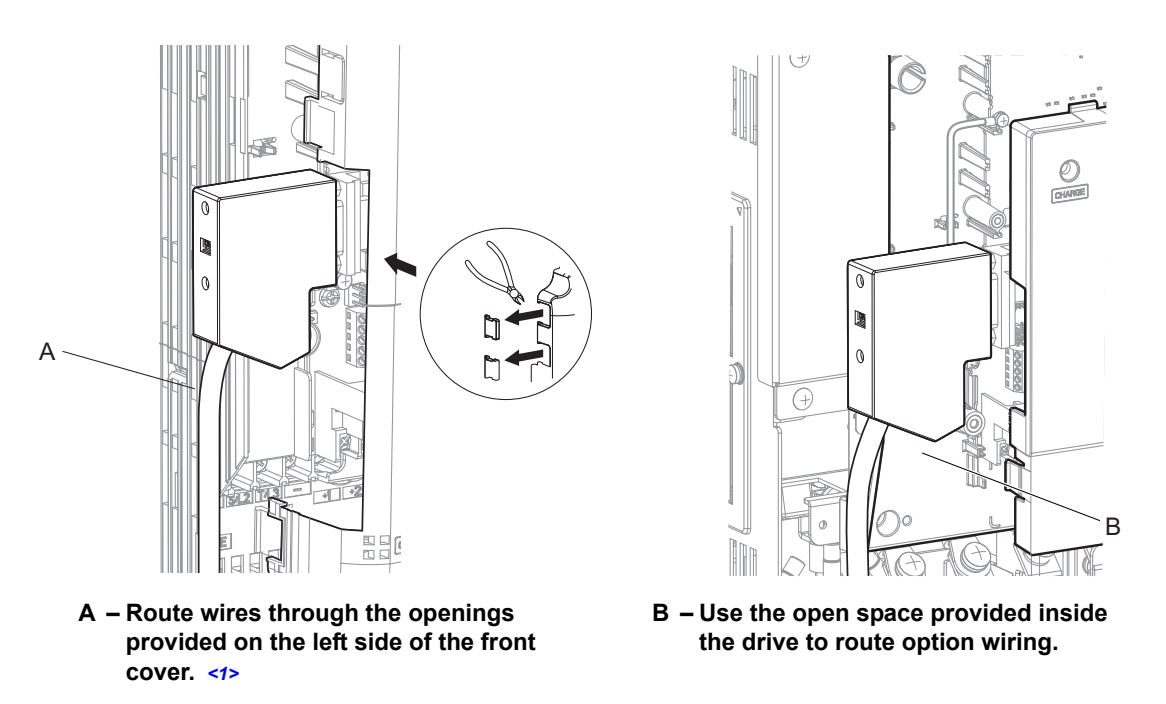

<span id="page-14-1"></span><1> The drive will not meet NEMA Type 1 requirements if wiring is exposed outside the enclosure.

#### **Figure 10 Wire Routing Examples**

<span id="page-14-0"></span>**8.** After connecting the prepared cable for the 9-pin D-sub communication connector CN5, recheck the option wire routing performed in step **6**.

**9.** Replace and secure the front covers of the drive (C, F) and replace the digital operator (D).

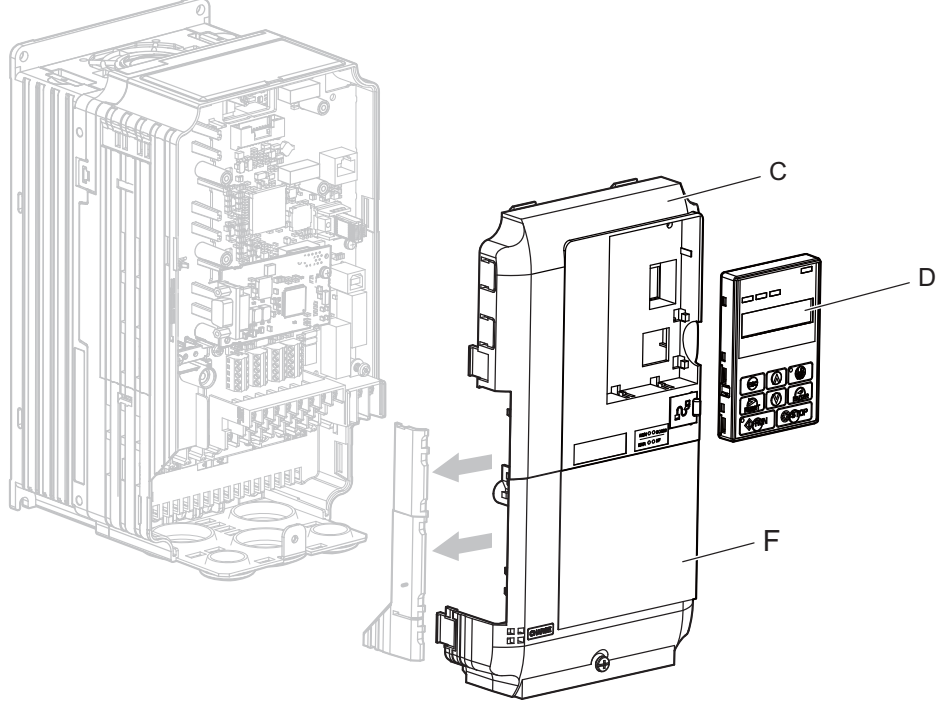

**Figure 11 Replace the Front Covers and Digital Operator**

- **Note:** Take proper precautions when wiring the option so that the front covers will easily fit back onto the drive. Make sure no cables are pinched between the front covers and the drive when replacing the covers.
	- **10.** Set drive parameters in *[Table 8](#page-17-1)* for proper option performance. Be sure to set parameter F6-30 to a node address unique to the network.

## **Communication Cable Specifications**

To ensure proper performance, Yaskawa recommends using PROFIBUS-DP-dedicated cables that fulfill the specifications in *[Table 6](#page-16-1)*. Refer to the PROFIBUS-DP website at www.profibus.com for more information on cables.

#### <span id="page-16-1"></span>**Cable Requirements**

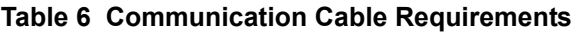

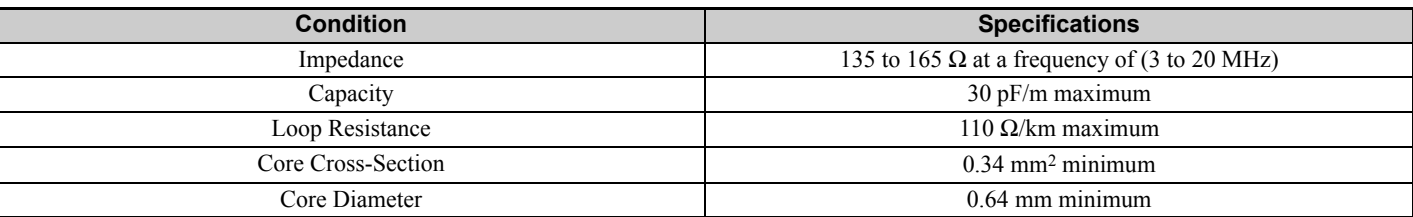

#### **Cable Length**

Communication speed determines maximum permissible cable length. *[Table 7](#page-16-0)* shows the specifications for Type A bus cables.

#### **Table 7 Communication Cable Length**

<span id="page-16-0"></span>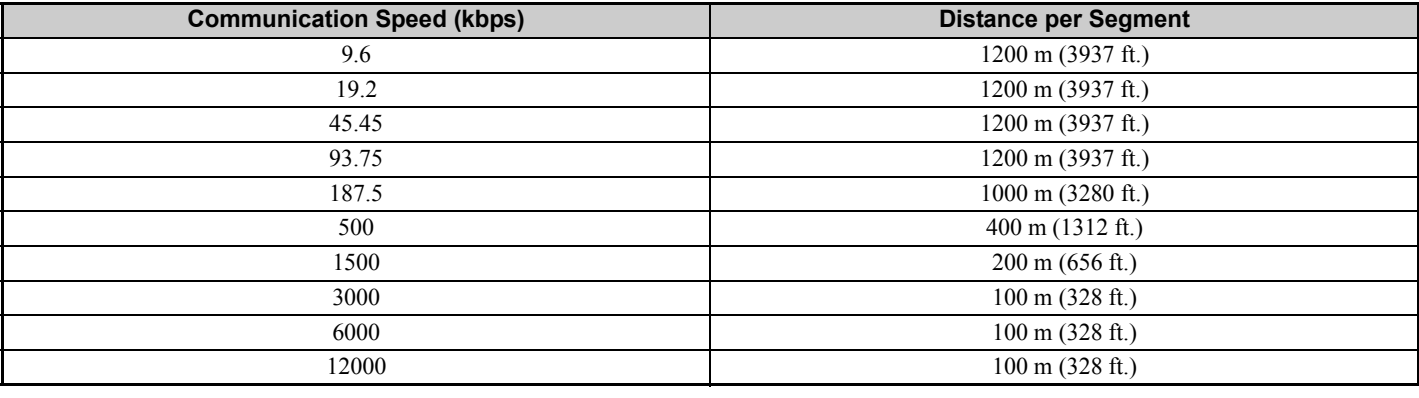

## **GSD Files**

To facilitate network implementation, obtain a GSD file from one of the following websites depending on your region: US: http://www.yaskawa.com

Europe: http://www.yaskawa.eu.com Japan: http://e-mechatronics.com

Other areas: Contact your Yaskawa representative

## <span id="page-17-0"></span>**6 Related Parameters**

The following parameters are used to set up the drive for operation with the option.

<span id="page-17-1"></span>Confirm proper setting of all parameters in *[Table 8](#page-17-1)* before starting network communications.

#### **Table 8 Parameter Settings**

<span id="page-17-2"></span>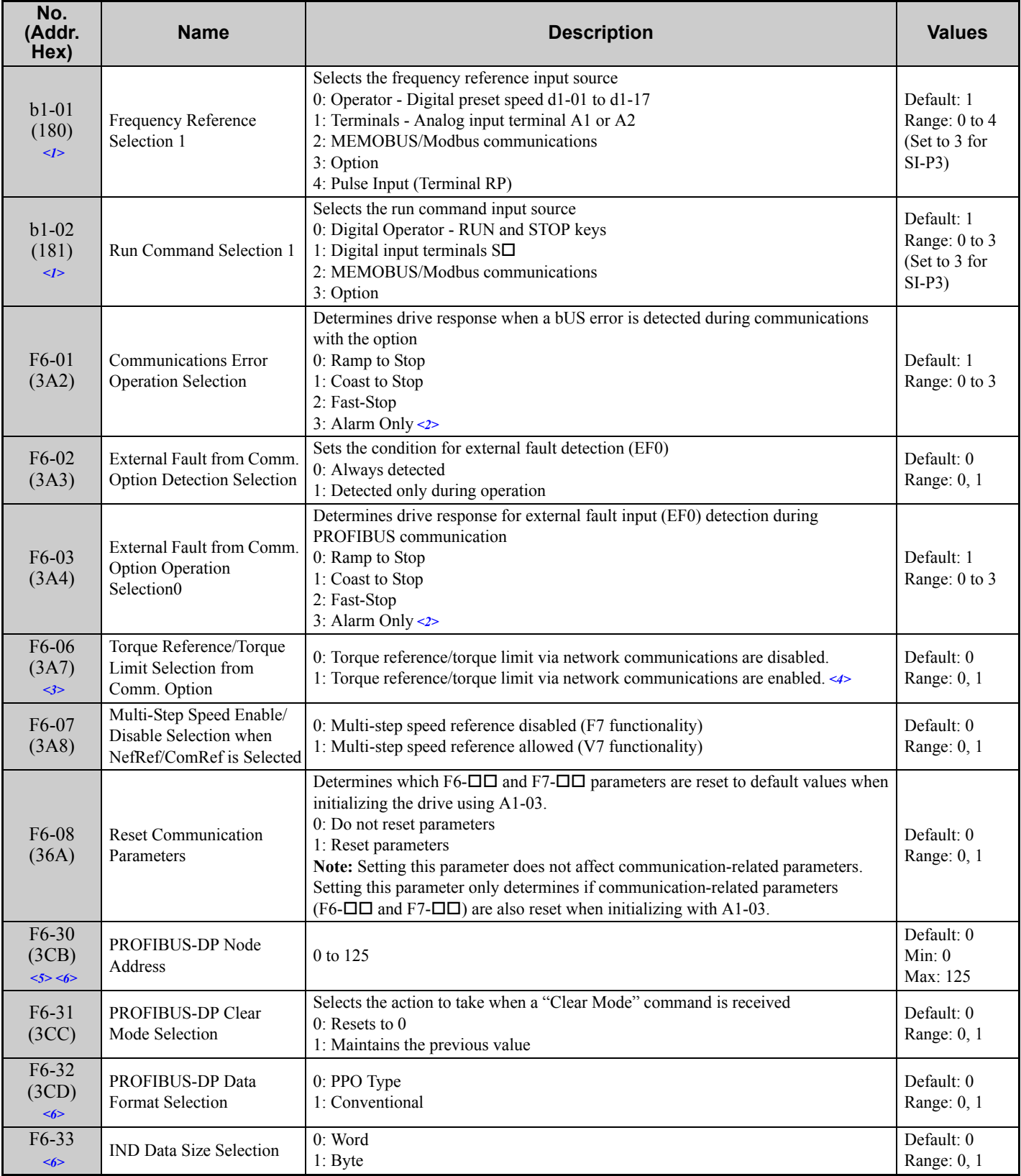

<1> Set b1-02 to 3 to start and stop the drive through the PROFIBUS-DP network. Set b1-01 to 3 to control the frequency reference of the drive via the PROFIBUS-DP network.

- <2> Take proper safety measures, such as installing an emergency stop switch, when setting F6-03 to 3, as the drive will continue operation when detecting an EF0 fault.
- <3> Enabled in CLV, AOLV/PM, and CLV/PM control modes (A1-02 = 3, 6, or 7). When enabled, d5-01 determines whether the value is read as the torque limit value (d5-01 = 0) or as the torque reference value (d5-01 = 1). In CLV/PM, this value is read as the torque limit.
- $\leq$  > Default setting specifies that the torque reference or torque limit is to be provided via network communications (F6-06 = 1). The motor may not rotate if no torque reference or torque limit is supplied from the PLC.
- <5> All node addresses must be unique. Node addresses 0, 1, and 2 are typically reserved for control, maintenance, and diagnostic equipment. The "Err" LED will illuminate when a value of 0 or a value greater than 125 is entered.
- <6> Cycle power for setting changes to take effect.

## <span id="page-19-0"></span>**7 Option Data and I/O Maps**

## **Conventional Formats**

The configuration tool of PROFIBUS-DP master sets the input and output data length of SI-P3 from Extended Data 1 (32 bytes), Extended Data 2 (12 bytes), and Basic Data (6 bytes).

Conventional formats have two message types: High-speed I/O Data and MEMOBUS/Modbus message. Set parameter F6-32 to 1 to use conventional formats.

## **High-Speed I/O Data**

High-speed I/O data is directly transferred between the drive and controller or PLC. When the drive is set for PROFIBUS-DP communications, the drive Run/Stop and Frequency Reference commands are transferred within 2 ms after being received by the option.

## **MEMOBUS/Modbus Message**

MEMOBUS/Modbus message data is transferred between the drive and controller or PLC using MEMOBUS/Modbus messages. All drive parameters and data can be accessed through MEMOBUS/Modbus. The data in this message type is transferred to the drive after being received and edited by the option and more time is required to return the data to the master. The master must synchronize the timing of sending and receiving the data by a process called handshaking. *[Refer to Handshaking Register on page 25](#page-24-0)* for more information.

## ◆ Memory Maps

The following memory maps show the I/O data bytes.

#### ■ Basic and Extended Register Maps

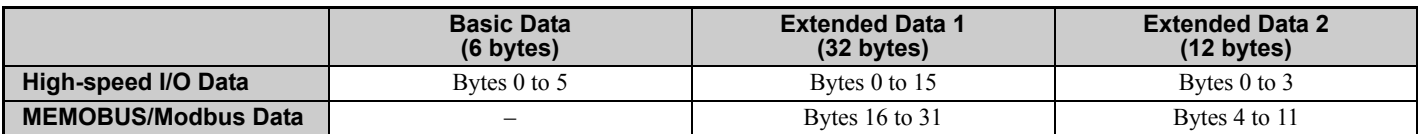

#### **Table 9 Basic Data Register Map Detail**

<span id="page-19-1"></span>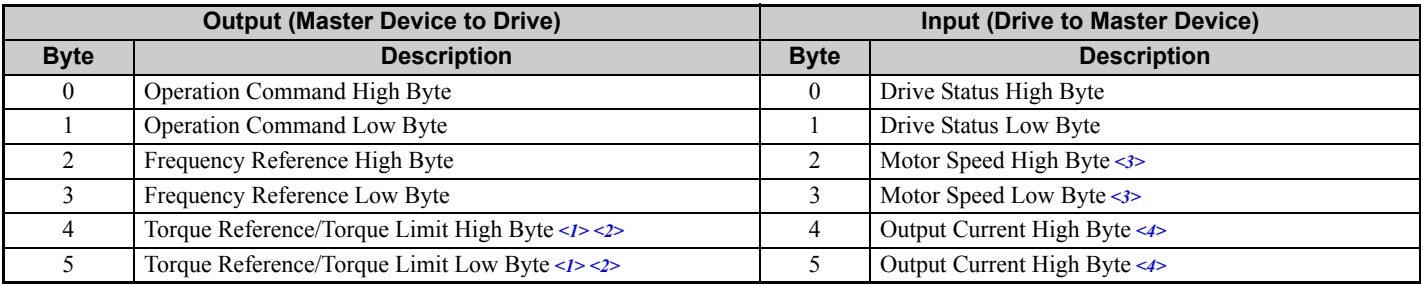

 $\langle 1 \rangle$  Enabled in CLV, AOLV/PM, and CLV/PM control modes (A1-02 = 3, 6, or 7).

 $\leq$  > Set when network communication is designated as the source of the torque limit and torque reference (F6-06 = 1). When enabled, d5-01 determines whether the value is read as the torque limit value (d5-01 = 0) or as the torque reference value (d5-01 = 1). In CLV/PM, this value is read as the torque limit.

<3> Unit depends on the setting of o1-03 (Digital Operator Display Scaling). When the drive is operating in V/f Control or OLV/PM, the drive output frequency becomes the input data.

 $\leq$   $\geq$   $\geq$ regardless of drive duty mode selection.

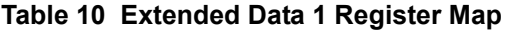

<span id="page-19-2"></span>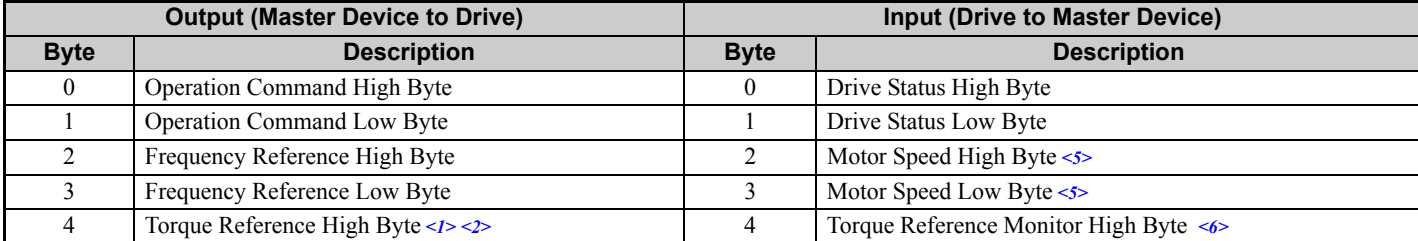

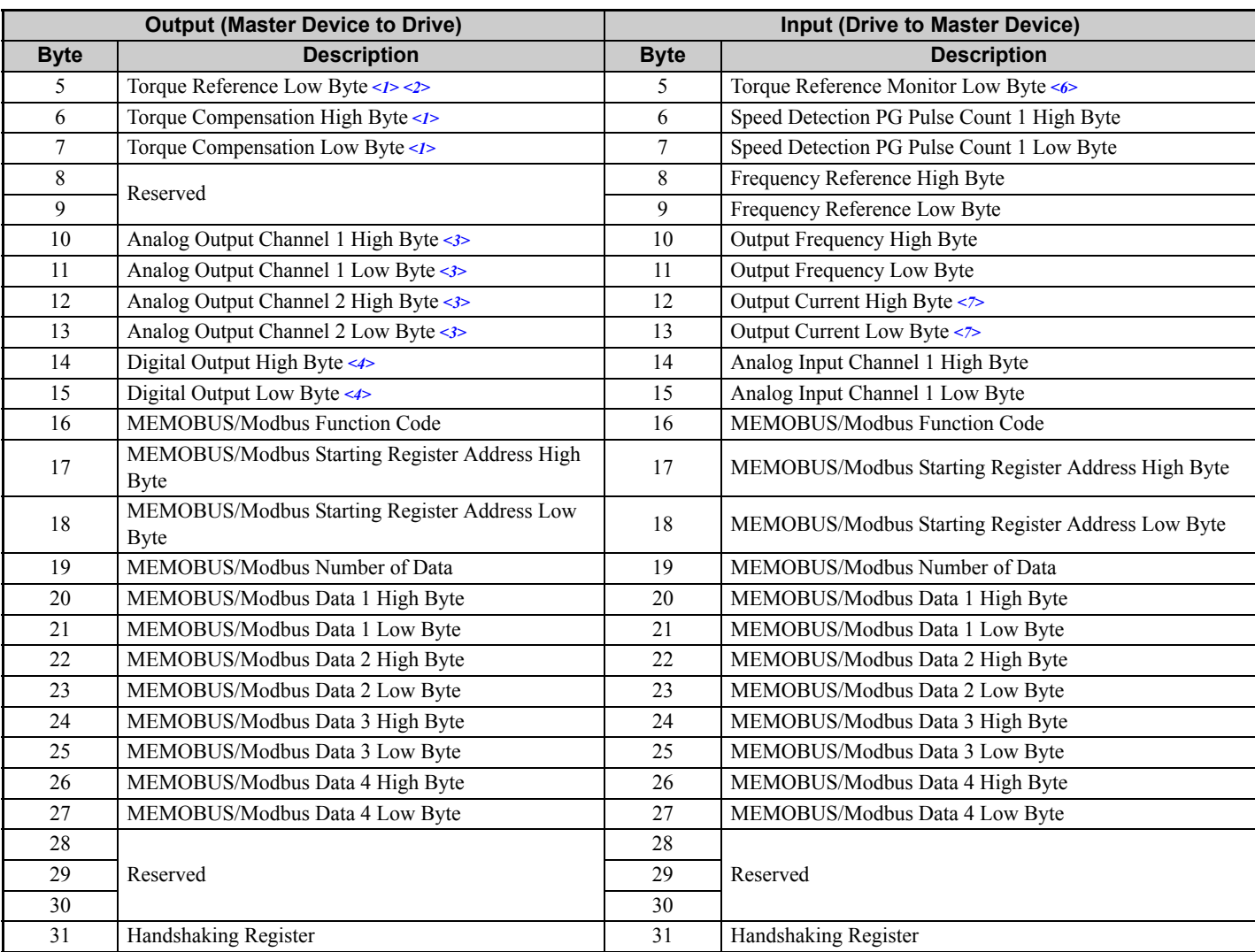

 $\langle 1 \rangle$  Enabled in CLV, AOLV/PM, and CLV/PM control modes (A1-02 = 3, 6, or 7).

 $\langle 2 \rangle$  Set when network communication is designated as the source of the torque limit and torque reference (F6-06 = 1). When enabled, d5-01 determines whether the value is read as the torque limit value  $(d5-01 = 0)$  or read as the torque reference value  $(d5-01 = 1)$ . In CLV/PM, this value is read as the torque limit.

<3> To select drive analog output channel for communications, set H4-01 (Multi-Function Analog Output Terminal FM) and H4-04 (Multi-Function Analog Output Terminal AM) to 000 (through-mode).

<4> Drive digital output ON/OFF during communications, set H2-01 (Terminal M1, M2 and MC Function Selection (relay)), H2-02 (Terminal P1 Function Selection (open-collector)), and H2-03 (Terminal P2 Function Selection (open-collector)) to F (through-mode).

<5> Unit depends on the setting of o1-03 (Digital Operator Display Scaling). Input data is 0 when the drive is set for V/f Control or OLV/PM.

 $\leq 6$  Not possible when using V/f control, V/f with PG, or OLV/PM (A1-02 = 0, 1, or 5).

 $\langle 7 \rangle$  Data is displayed in units of 0.01 A for drives 7.5 kW and smaller, and in units of 0.1 A for drives 11 kW and larger. This convention is the same regardless of drive duty mode selection.

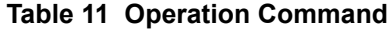

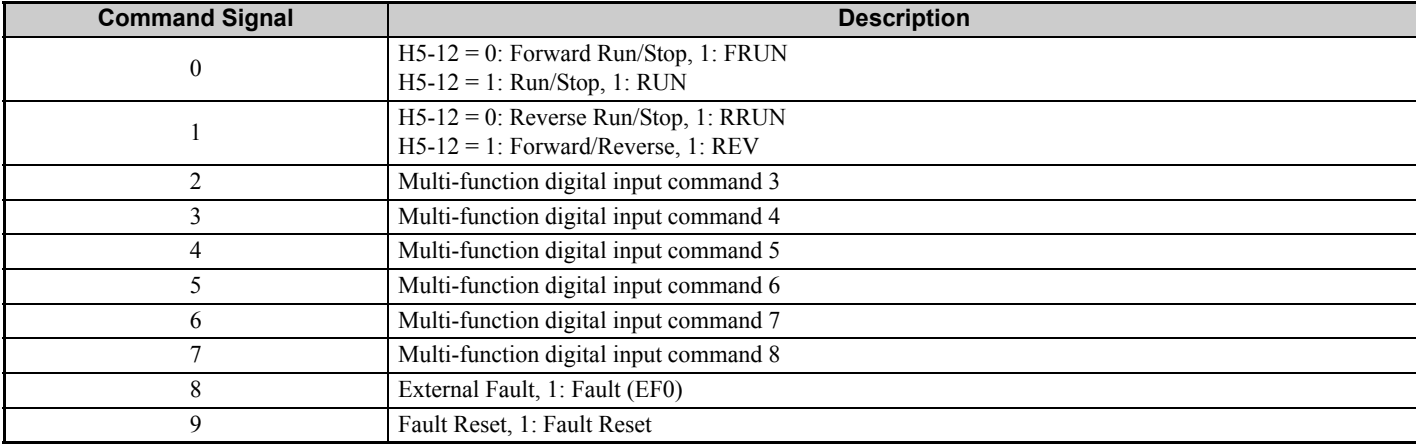

### **7 Option Data and I/O Maps**

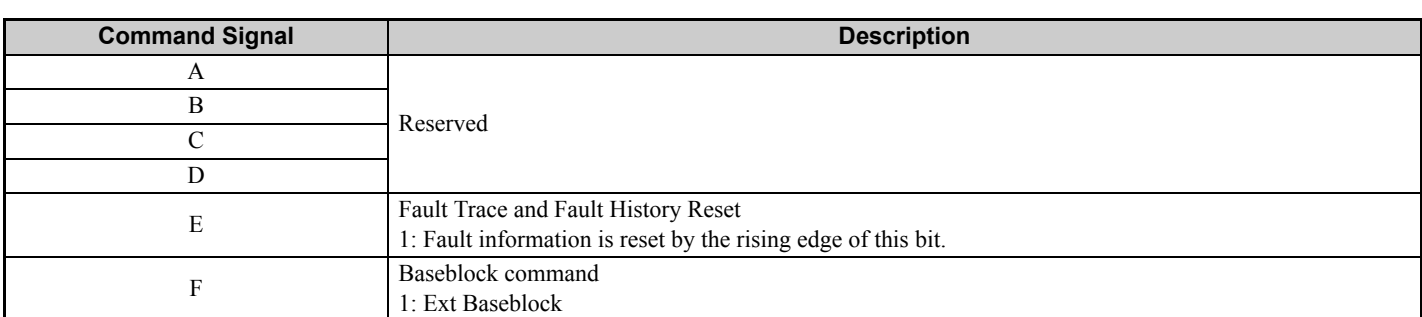

#### **Table 12 Drive Status: U1-12**

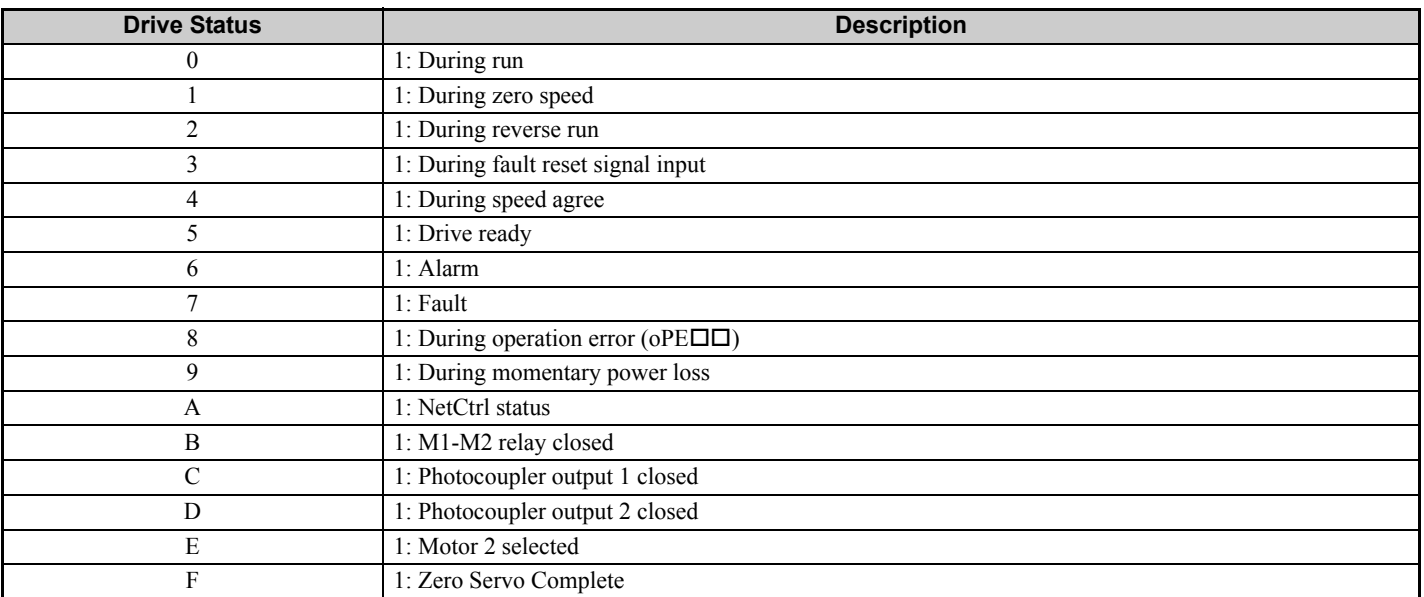

#### **Table 13 Extended Data 2 Register Map**

<span id="page-21-0"></span>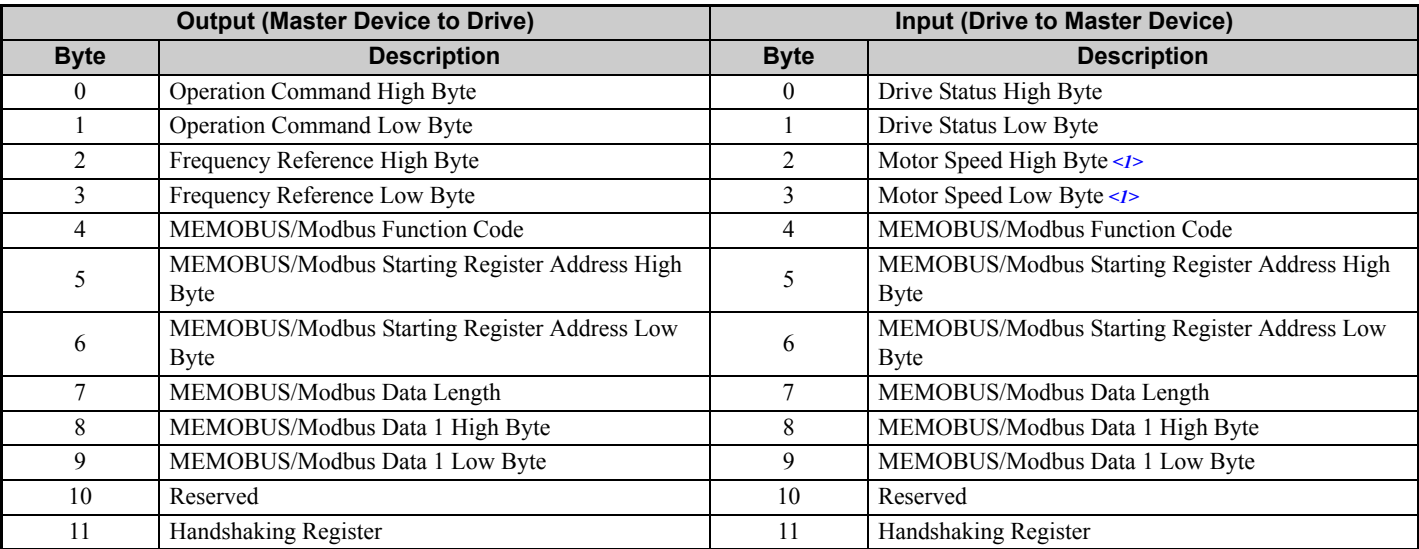

<1> Unit depends on the setting of o1-03 (Digital Operator Display Scaling). When the drive is operating in V/f Control or OLV/PM, the drive output frequency becomes the input data.

## **MEMOBUS/Modbus Message Area**

In the MEMOBUS/Modbus message area, MEMOBUS/Modbus messages are transferred to the option, and the parameters in the drive can be set, read, and monitored. Up to four data items can be written or read at one time.

The option edits the MEMOBUS/Modbus message internally and transfers the message to the drive after receiving the message; more time is required to return the message. Use the handshaking register to synchronize sending or receiving of the data between the PROFIBUS-DP master and the option. *[Refer to Handshaking Register on page 25](#page-24-0)* for details.

Execute an Enter command to validate the written data and write a parameter to the drive. Refer to the MEMOBUS/Modbus Communications chapter of the drive Technical Manual for details on the Enter command and for a list of monitor data using the MEMOBUS/Modbus message area.

## **Configuration of MEMOBUS/Modbus Command Message**

*[Table 14](#page-22-0)* shows the configuration of MEMOBUS/Modbus command messages when the Extended Data 1 is selected.

<span id="page-22-1"></span><span id="page-22-0"></span>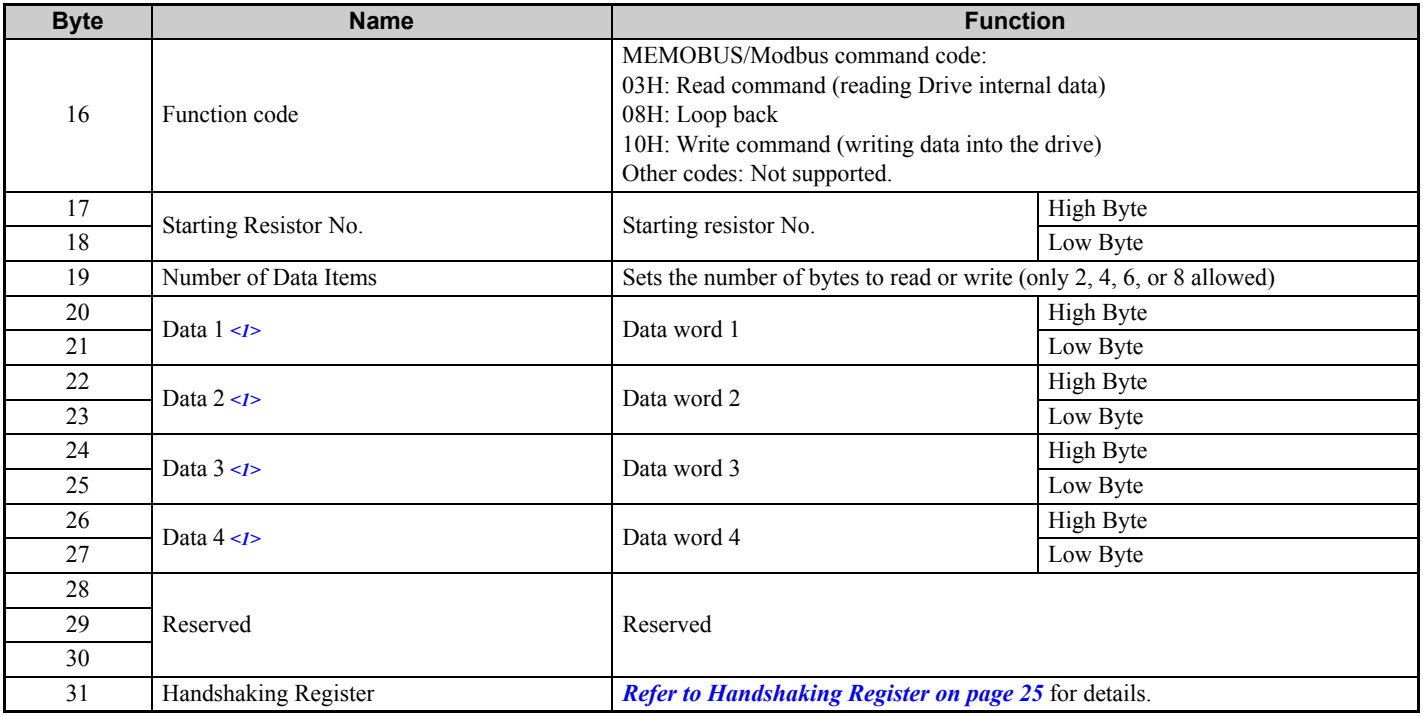

#### **Table 14 MEMOBUS/Modbus Command Message**

<1> Setting is needed only for the write command. Select 00H for the read command.

## **Configuration of MEMOBUS/Modbus Response Messages**

<span id="page-22-2"></span>*[Table 15](#page-22-2)* shows the configuration of MEMOBUS/Modbus response messages when the Extended Data 1 is selected.

#### **Table 15 MEMOBUS/Modbus Response Messages**

<span id="page-22-3"></span>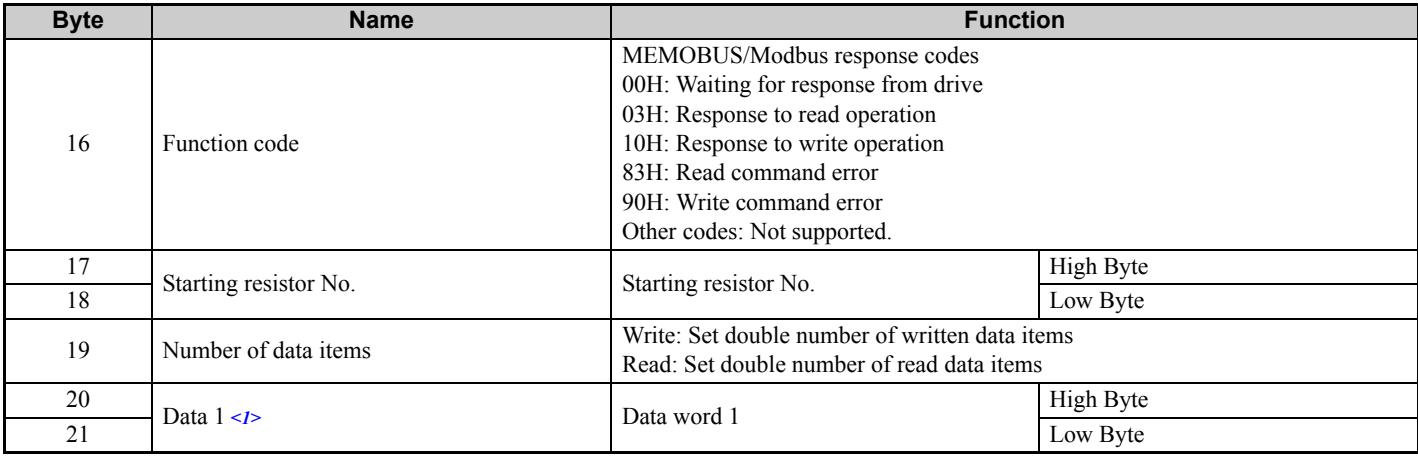

### **7 Option Data and I/O Maps**

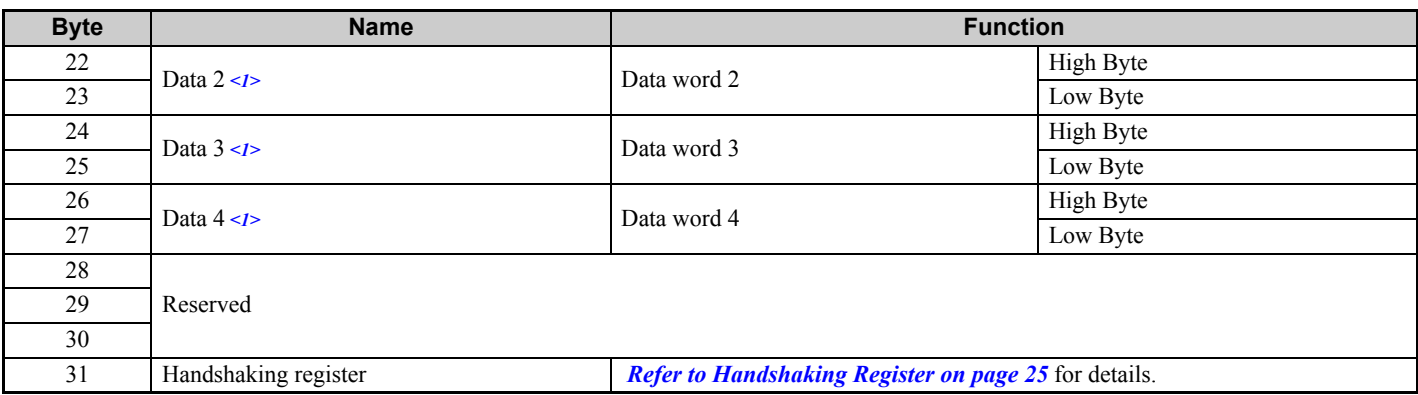

<1> Data is returned only for the read command.

If an error occurs, the option sets the Most Significant Bit (MSB) in the MEMOBUS/Modbus response code to 1 and returns the error response. The number of data items is set to 02H and an error code is written into the Low Byte of Data Refer to the MEMOBUS/Modbus Communications chapter in the drive Technical Manual for the details on MEMOBUS/Modbus error codes.

### **Parameter Settings Using MEMOBUS/Modbus Commands**

The written or read data of each parameter is transferred in a hexadecimal value.

Negative values are expressed as a two complement.

Example 1: The frequency reference is 30Hz.

 $30 \text{ Hz}/0.01 \text{ Hz} = 3000 \rightarrow \text{BB8H}$ 

Example 2:–5% is assigned as the bias for terminal FM of multi-function analog output 1.

 $5/0.1 = 50 \rightarrow 32H$ 

Converted into a two complement  $\rightarrow$  FFCEH

Example 3:60.00 Hz is assigned for d1-01 (register No.: 0280H).

60.00 Hz/0.01 Hz =  $6000 \rightarrow 1770$ H

#### **Table 16 Parameter Settings Using MEMOBUS/Modbus Commands**

<span id="page-23-0"></span>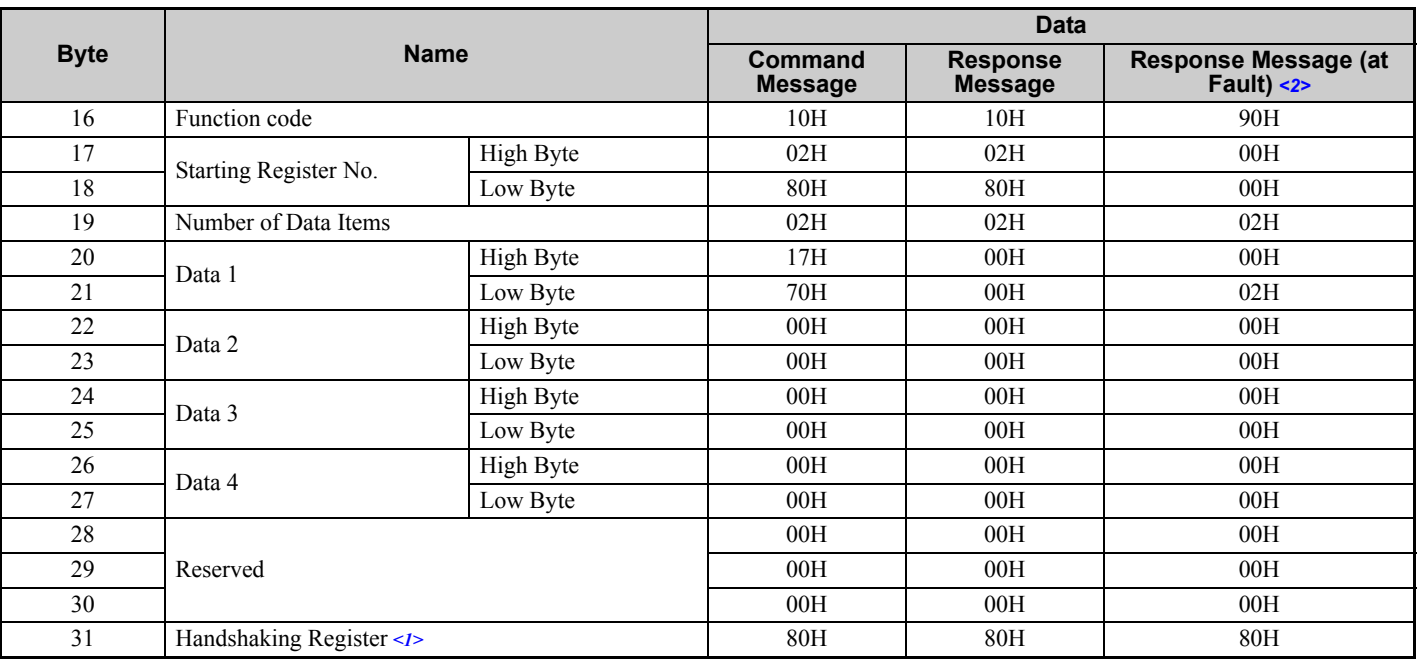

<1> Depends on the status of the previous data.

<2> Depends on the status of the fault.

### <span id="page-24-0"></span>**Handshaking Register**

Handshaking synchronizes the timing of the sending or receiving of MEMOBUS/Modbus message data between the option and the PROFIBUS-DP master.

When the master toggles bit 7 of the handshaking register in the output data, the option starts to process the data in the MEMOBUS/Modbus registers. Ensure that the data in the MEMOBUS/Modbus registers is valid before toggling bit 7.

When the option toggles bit 7 of the handshaking register in the input data to the same value as handshaking register bit 7 in the output data, the content of the input data MEMOBUS/Modbus registers is valid.

#### **Handshaking Output Register**

PROFIBUS-DP Master to option

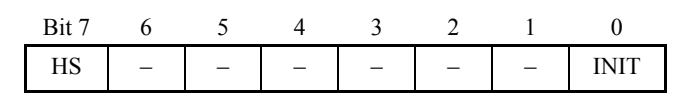

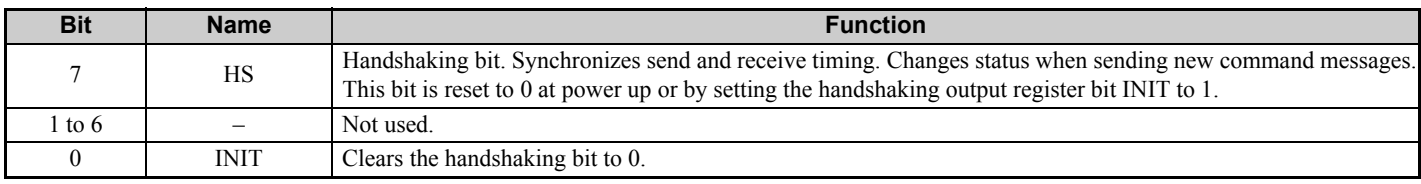

#### **Handshaking Input Register**

Option to PROFIBUS-DP Master

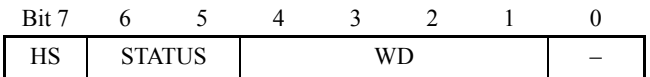

<span id="page-24-1"></span>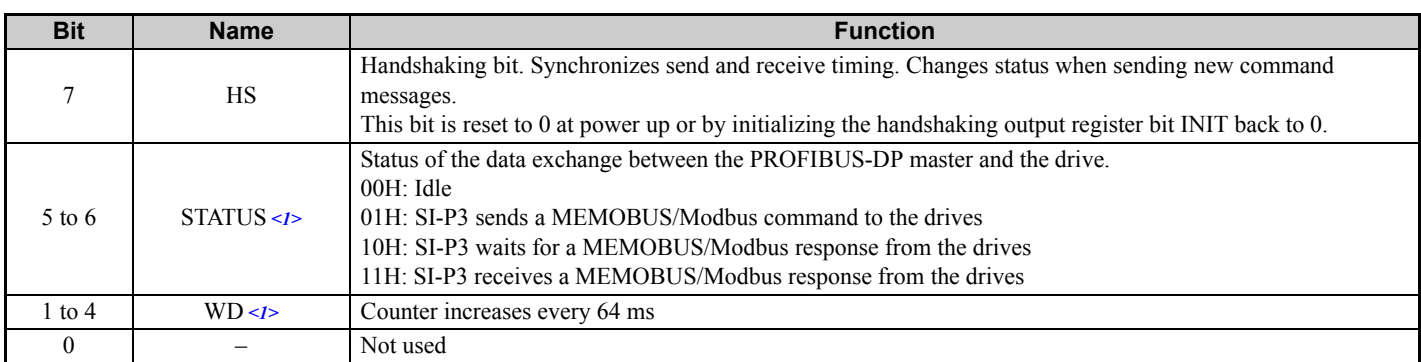

<1> STATUS and WD are for reference.

## **Example of Handshaking**

Clear the handshaking register HS bit (bit 7) to 0 for the PLC program after turning on the power supply or after reinitializing. *[Figure 12](#page-25-0)* describes the handshaking function. The arrows indicate whether the PROFIBUS-DP master or the option has the control for the protocol.

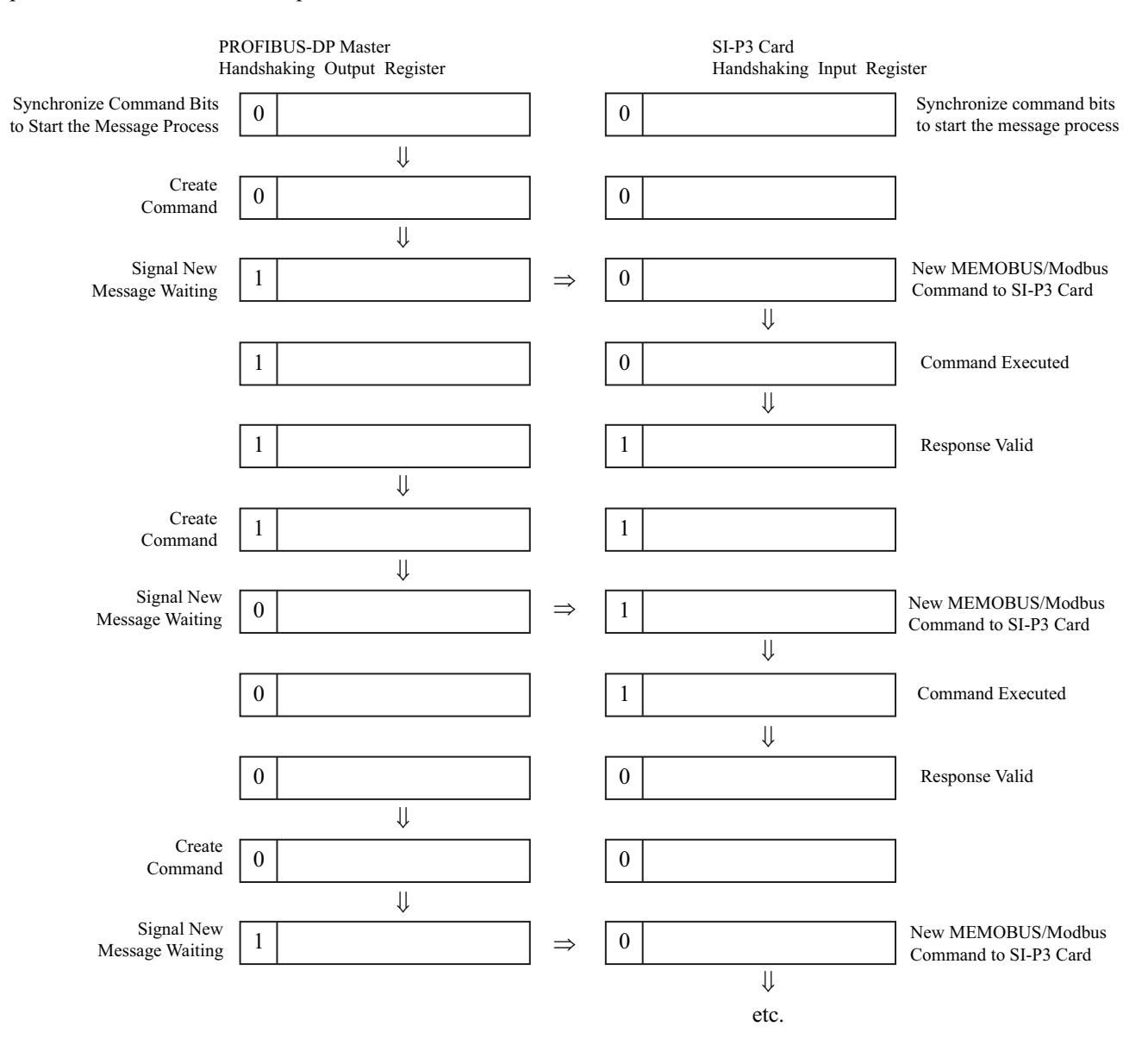

<span id="page-25-0"></span>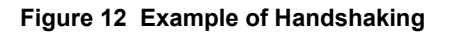

#### **Flowchart**

*[Figure 13](#page-26-0)* illustrates the handshaking function when using a MEMOBUS/Modbus message.

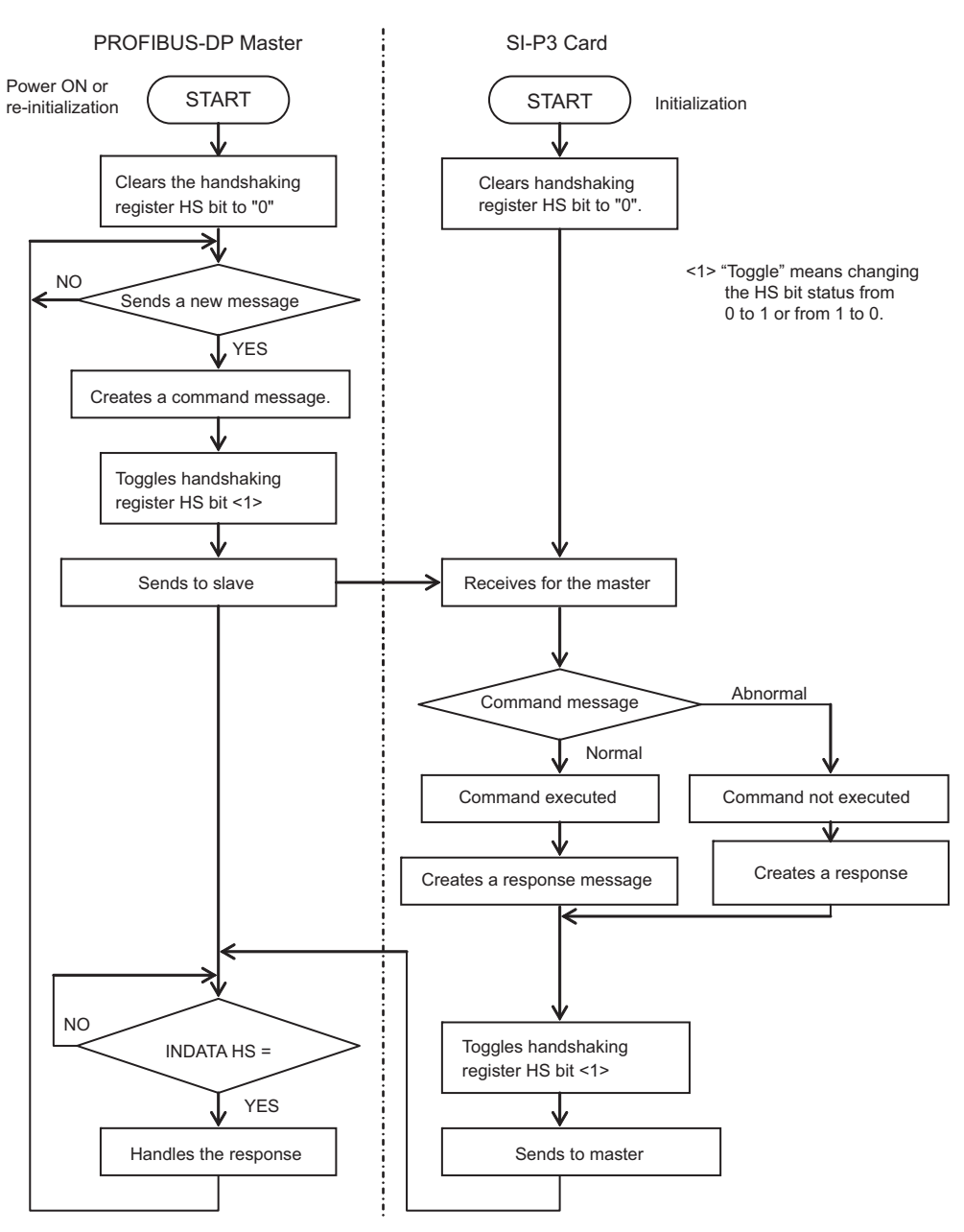

<span id="page-26-0"></span>**Figure 13 MEMOBUS/Modbus Message Flowchart**

## <span id="page-27-0"></span>**8 Parameter Process Data Object Formats**

## ◆ Supported Parameter Process Data Object (PPO) Type Formats

Set drive parameter F6-32 to 0 to use PPO type formats. The PPO is defined for cyclic data transfer, allowing the master and the slave to exchange process data (PZD) and parameters. Refer to the PROFIBUS specification for more information on PPO types 1~5.

The option supports five possible PPO type formats:

- PPO type 1 (8 octets  $PKW + 4$  octets PZD)
- PPO type 2 (8 octets PKW + 12 octets PZD)
- PPO type 3 (4 octets PZD)
- PPO type 4 (12 octets PZD)
- PPO type 5 (8 octets PKW + 20 octets PZD)

All PPO Types have the registers STW, ZSW, HSW, and HIW. These registers are not mapped directly to drive registers.

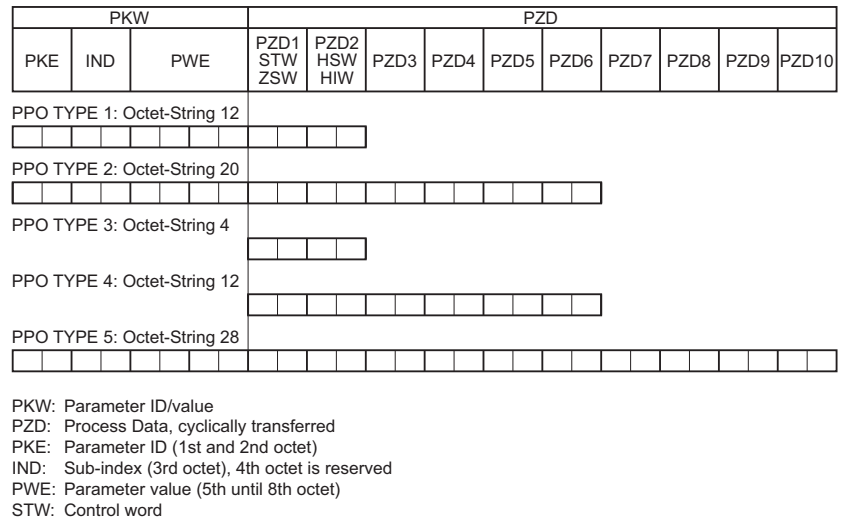

## **Configuration of Registers**

HSW: Main setpoint ZSW: Status word HIW: Main actual value

#### **PKE**

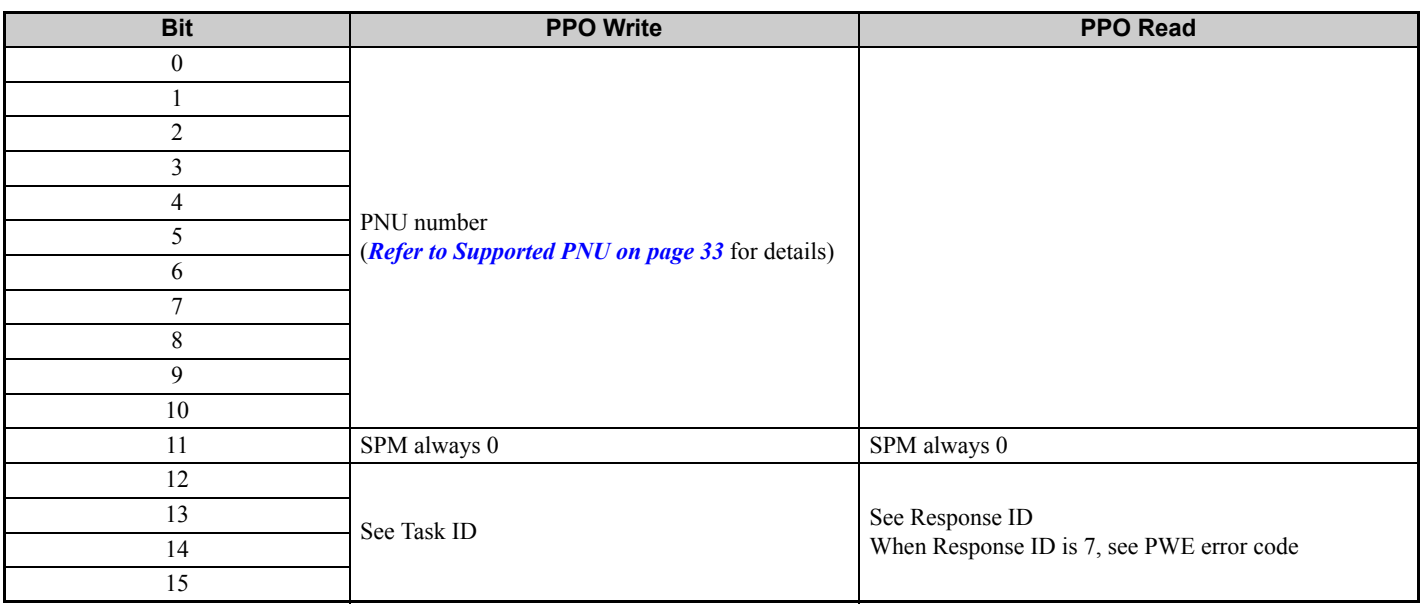

### **IND**

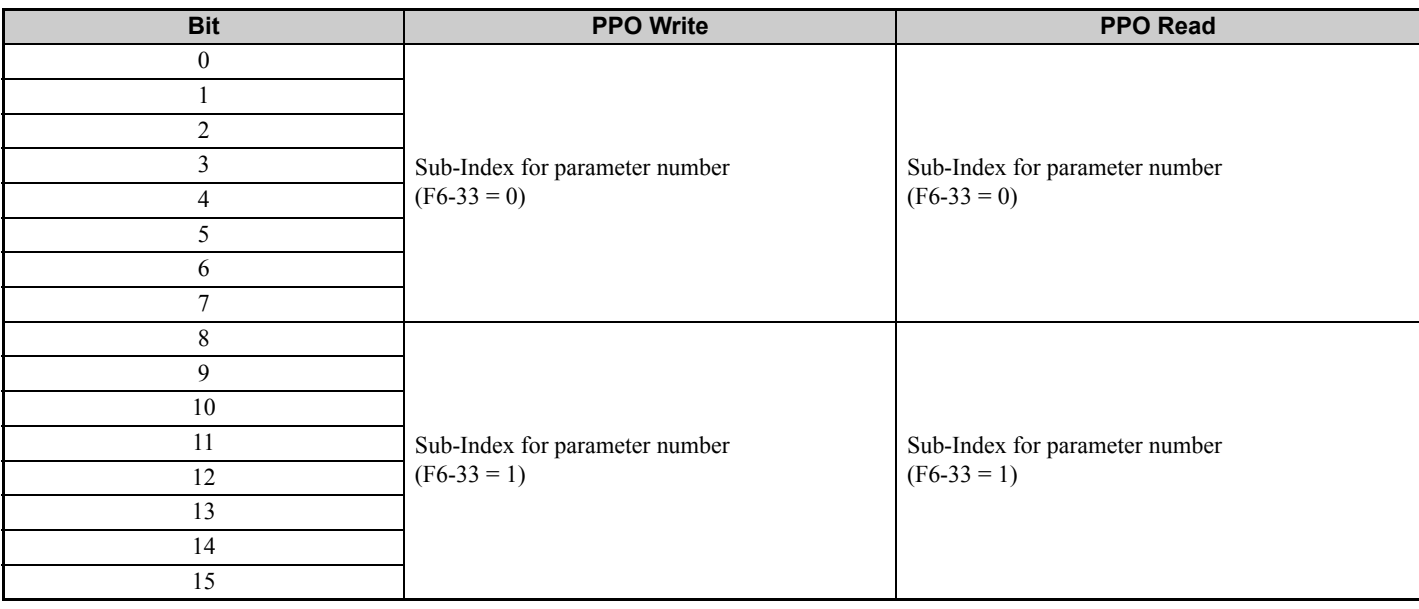

## **PWE**

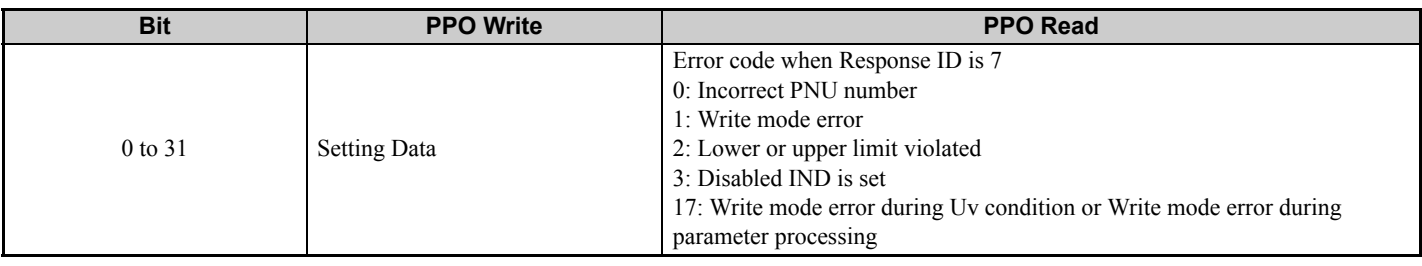

### ■ STW/ZSW

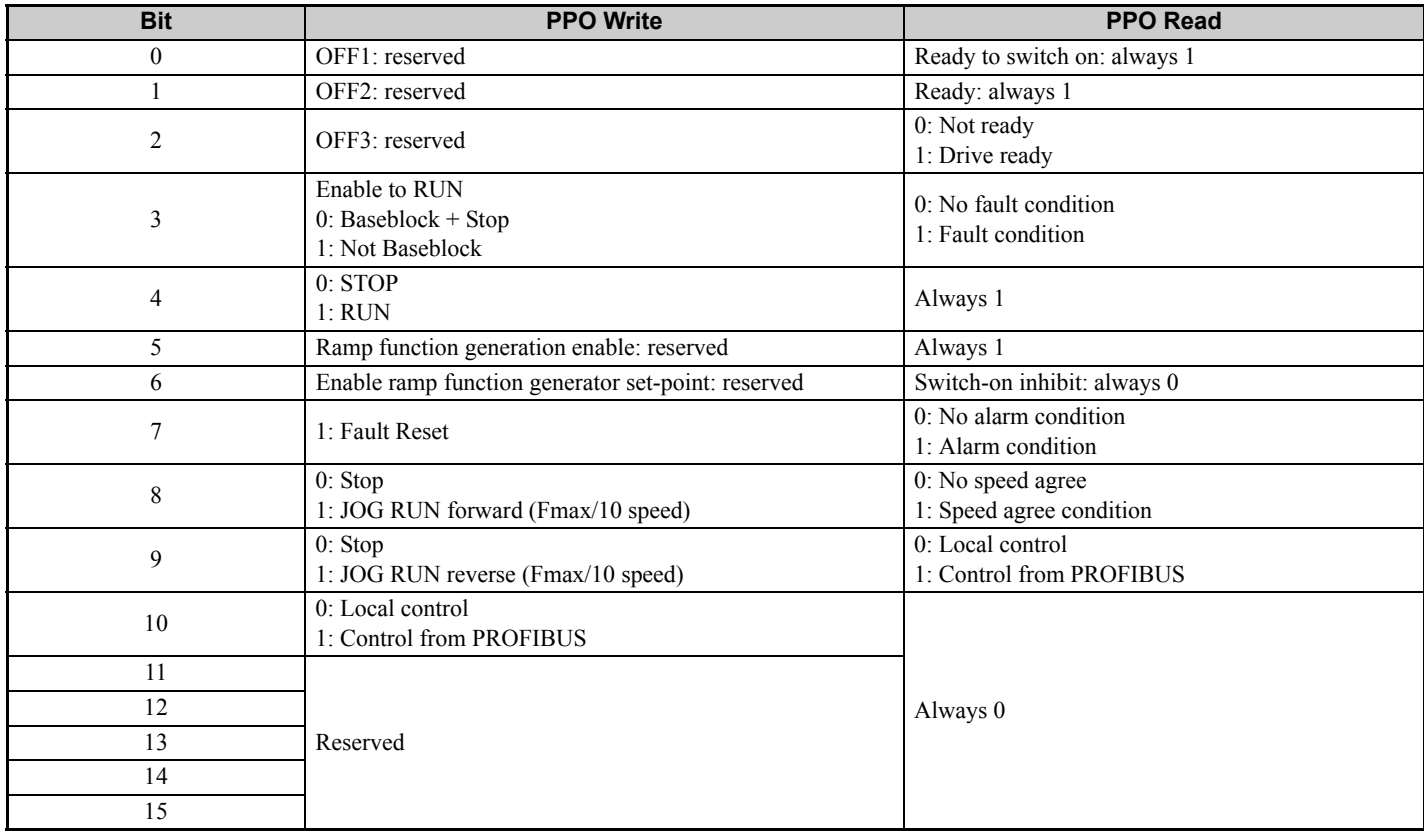

### **HSW/HIW**

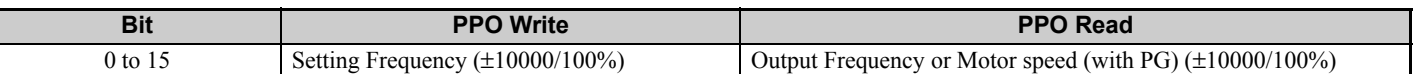

#### **Task ID**

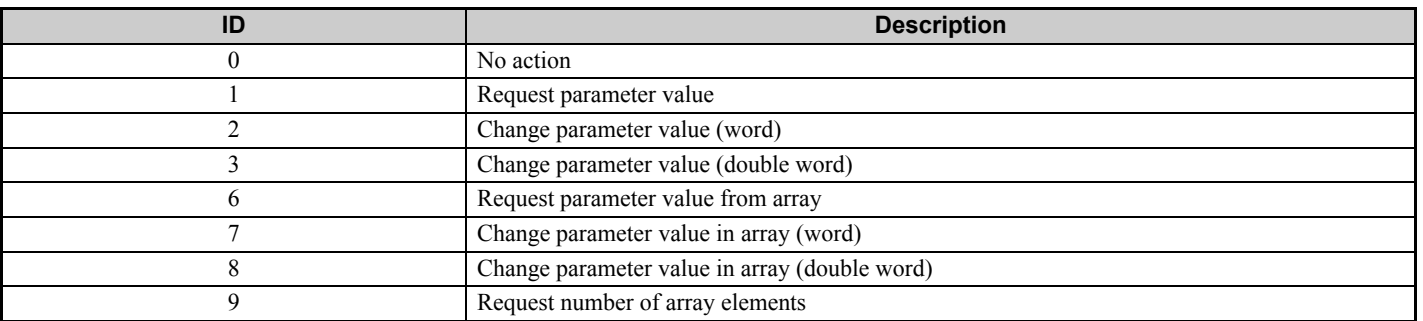

## ■ Response ID

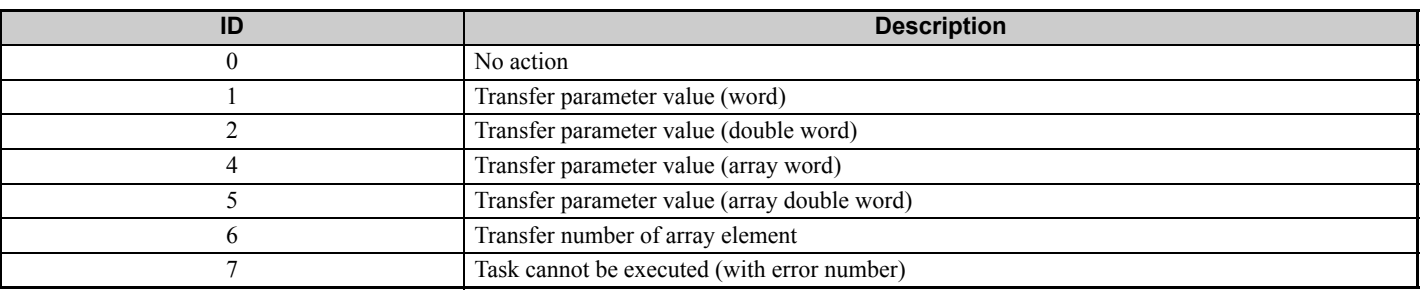

## **SI-P3 Device Data**

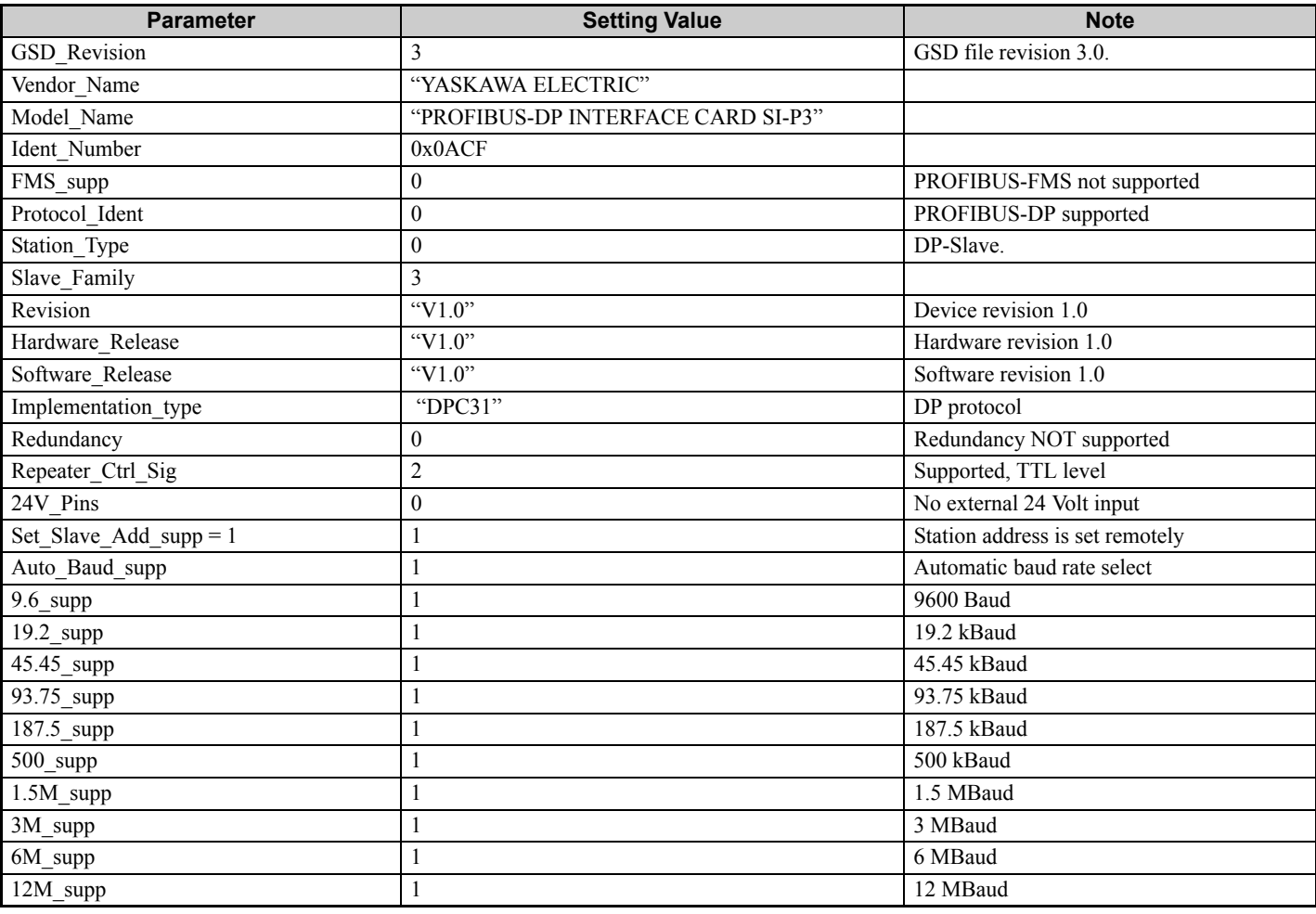

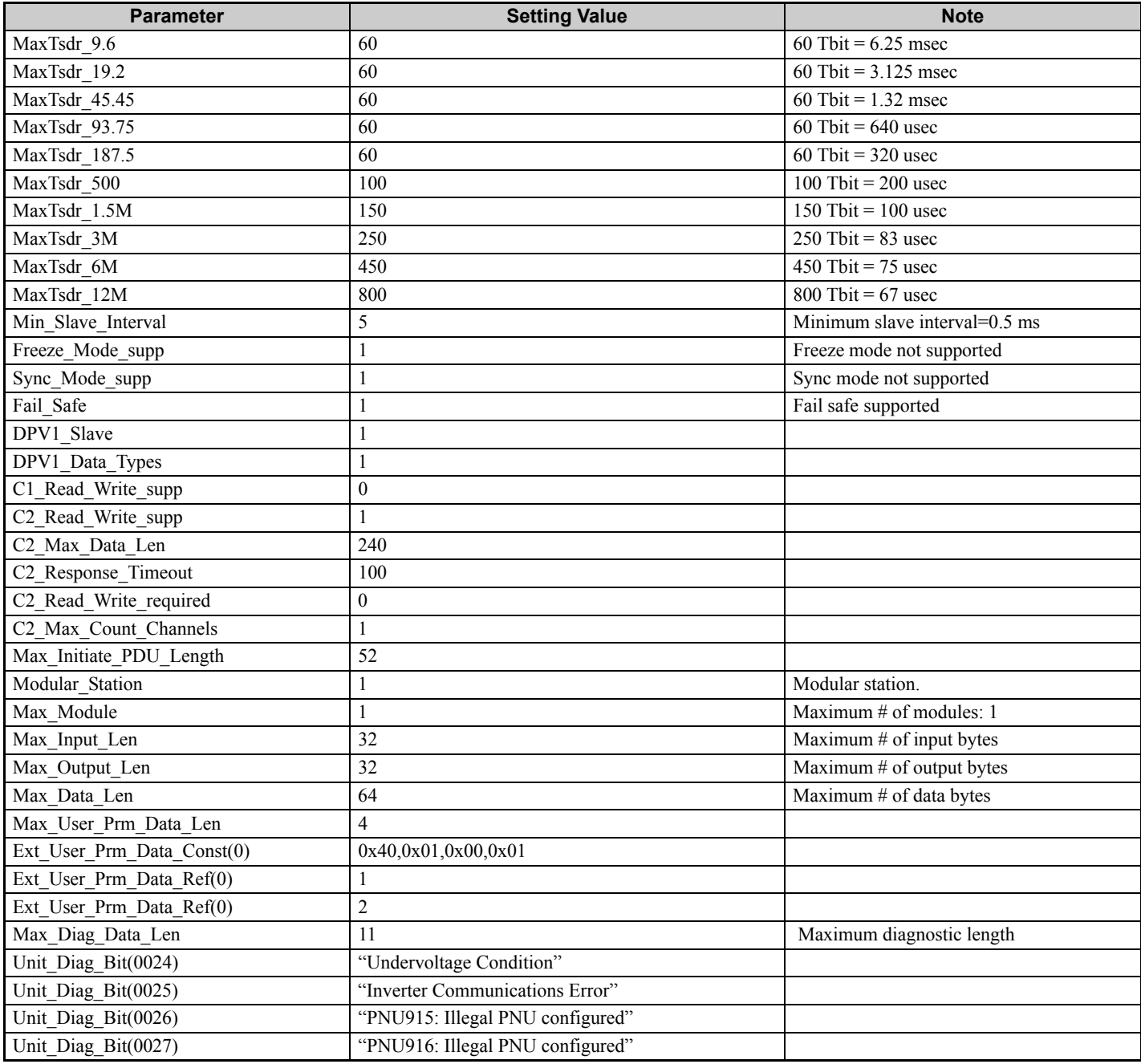

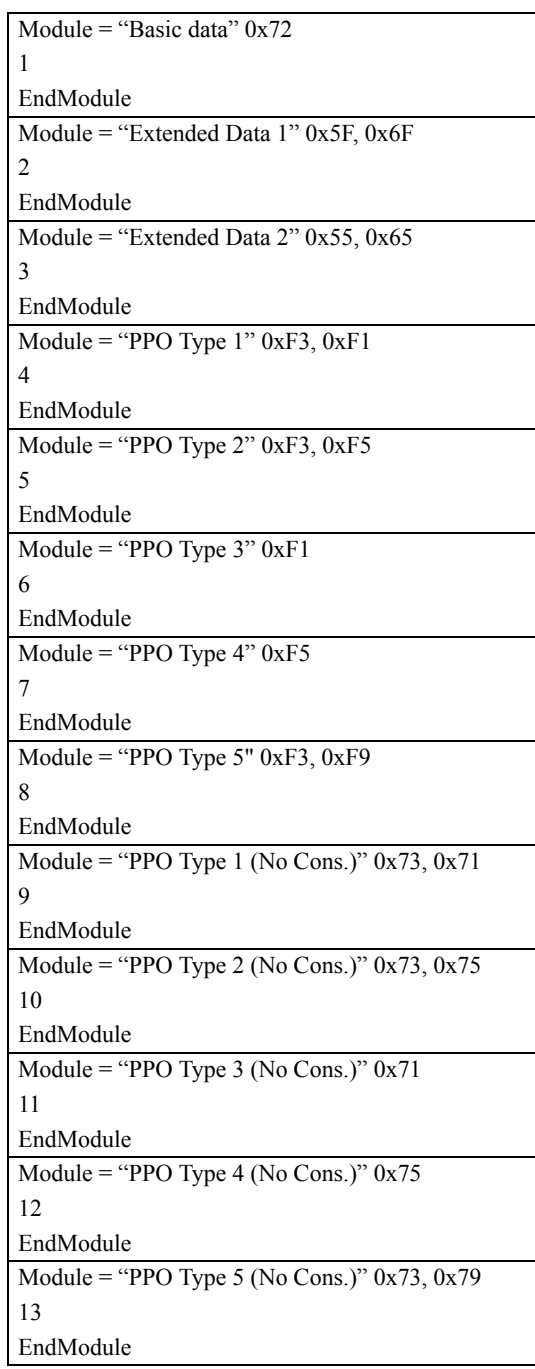

#### **Supported PNU No. Data type Write Read Description** 900 Octet String 12 | O Type 1 PPO-Write 901 Octet String 20 | O Type 2 PPO-Write 902 Octet String 4 O Type 3 PPO-Write (DP-V1only) 903 Octet String 12 | O Type 4 PPO-Write (DP-V1only) 904 Unsigned 16 | O Current PPO-Write 905 Octet String 28 O Type 5 PPO-Write 907 Octet String 12 O Type 1 PPO-Read 908 Octet String 20 O Type 2 PPO-Read 909 Octet String 4 O Type 3 PPO-Read (DP-V1only) 910 Octet String 12 0 Type 4 PPO-Read (DP-V1only) 911 Unsigned 16 | O Current PPO-Read 912 Octet String 28 O Type 5 PPO-Read 915 Array[10] Unsigned 16 O O Assign MEMOBUS/Modbus Write Command to PZD in PPO-Write 916 Array[10] Unsigned 16 O O Assign MEMOBUS/Modbus response to PZD in PPO-Read 918 Unsigned 16 O Node address 947 Array[10] Unsigned 16 | O Fault number 948 Array[10] Unsigned 16 O Fault time (Elapsed time between fault occurrence) 963 Unsigned 16 | O Current baud rate 964 Unsigned 16 **Device identification** (*[Refer to PNU964 on page 35](#page-34-0)* O for details) 965 Octet String 2 | O Profile code: 0x0302 967 V2 O O Read or Write Control word 968 V2 | O Read Status word 971 Unsigned 16 O O Start Store in non-volatile memory (Enter code with EEPROM)

## **Example: To read the Drive Command (STW) using PNU900**

#### **Command setting**

<span id="page-32-0"></span>**Supported PNU**

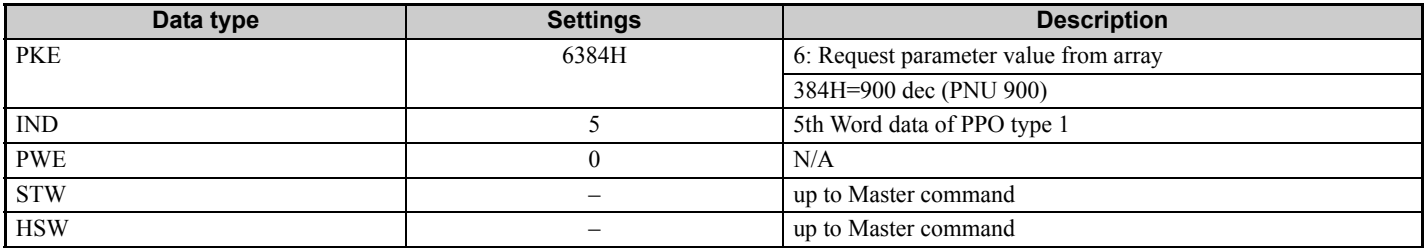

#### **Response**

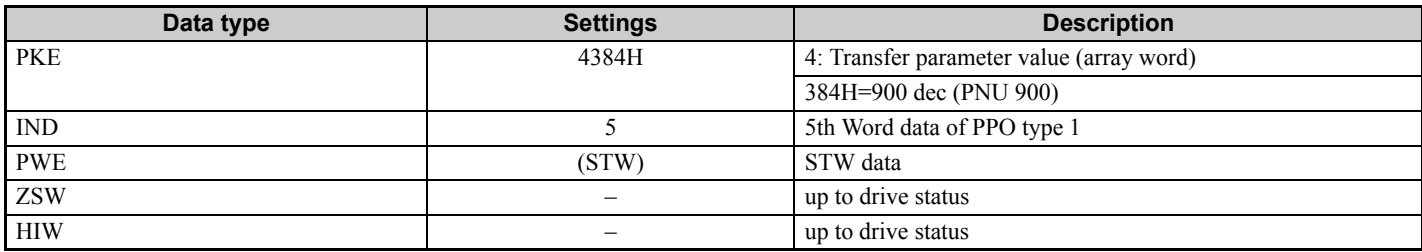

## **Example: To read the Drive Status (ZSW) using PNU907**

#### **Command setting**

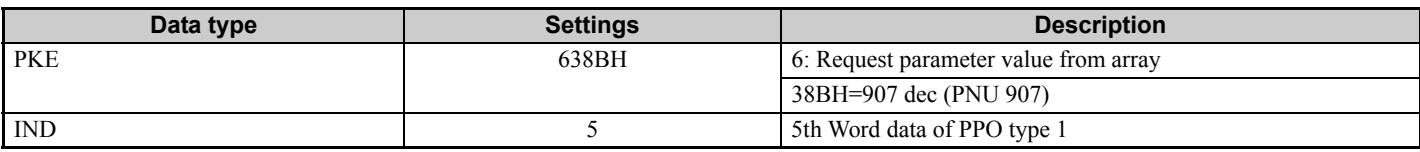

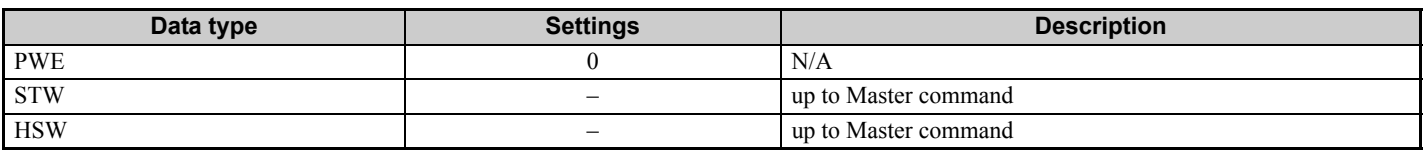

#### **Response**

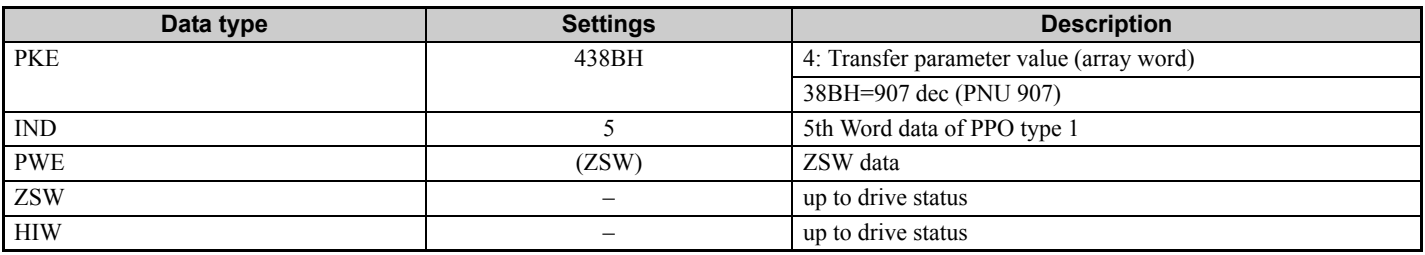

## **Example: To read the data Type 1 PPO-Write 1st word**

**Command setting**

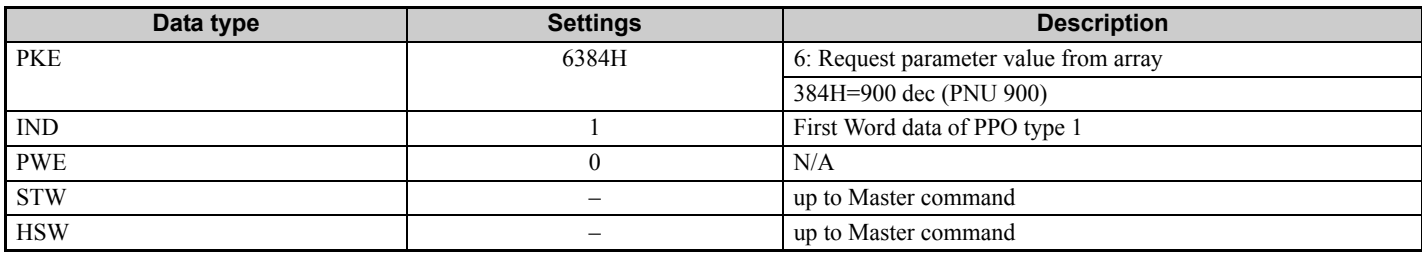

#### **Response**

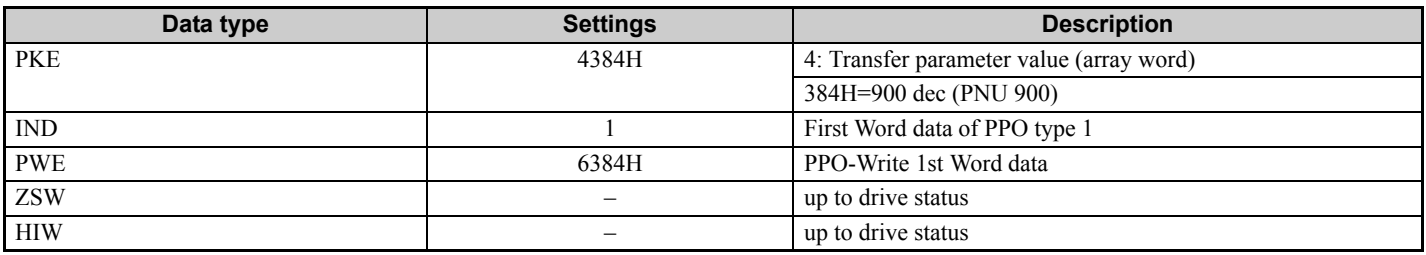

### **Example: To read current PPO-Write**

#### **Command setting**

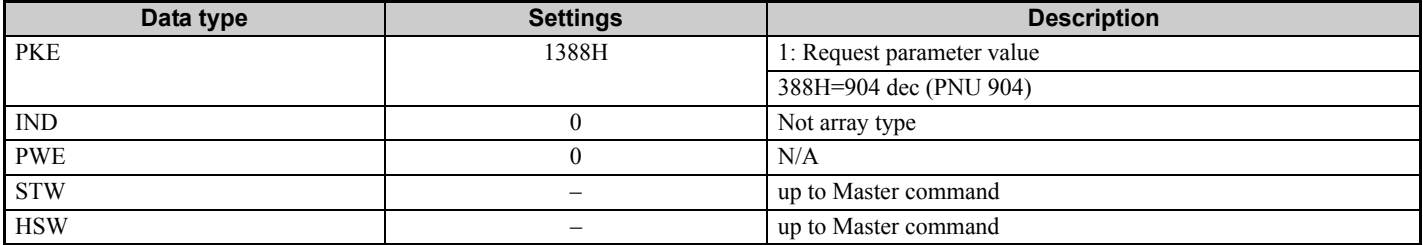

#### **Response**

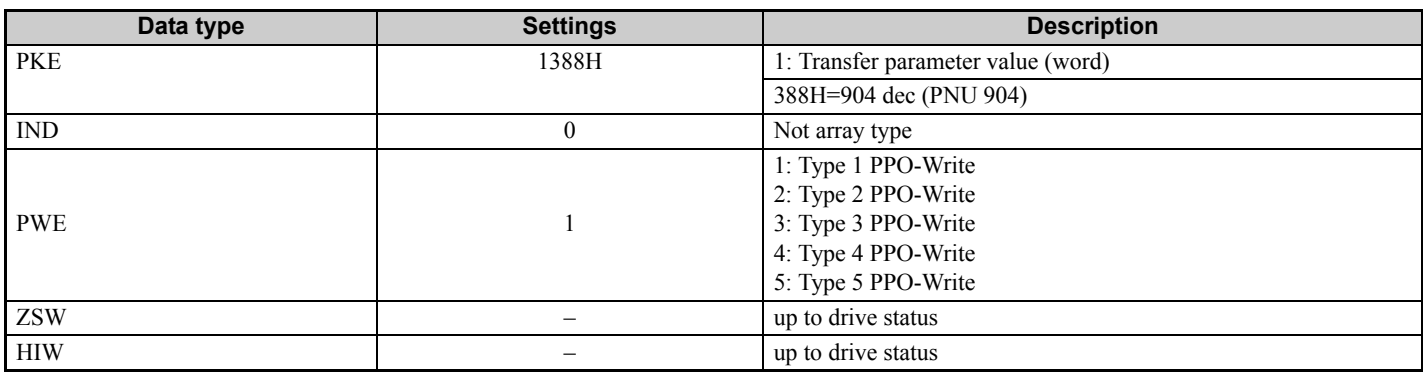

## **How to use PNU 915 (Assignment, PZD in PPO-Write)**

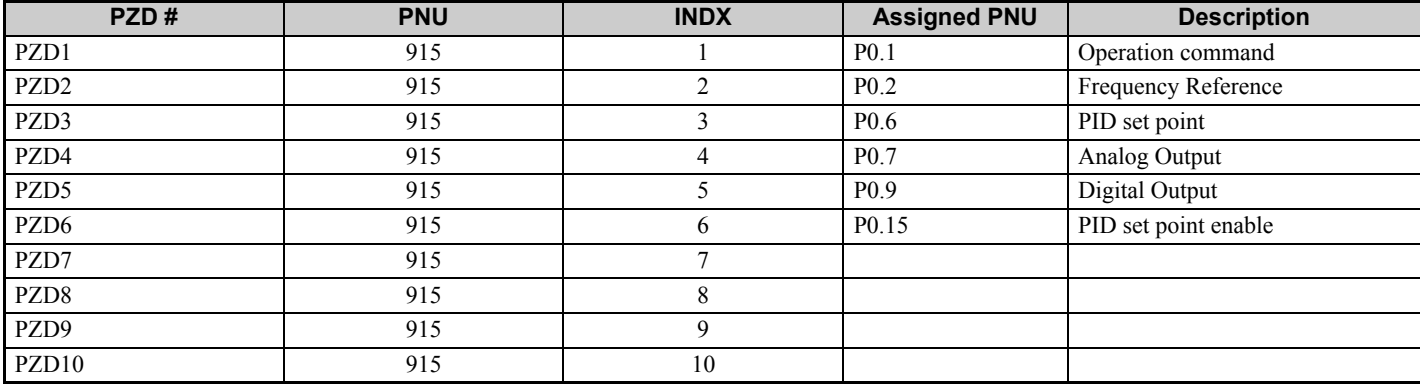

## ■ How to use PNU 916 (Assignment, PZD in PPO-Read)

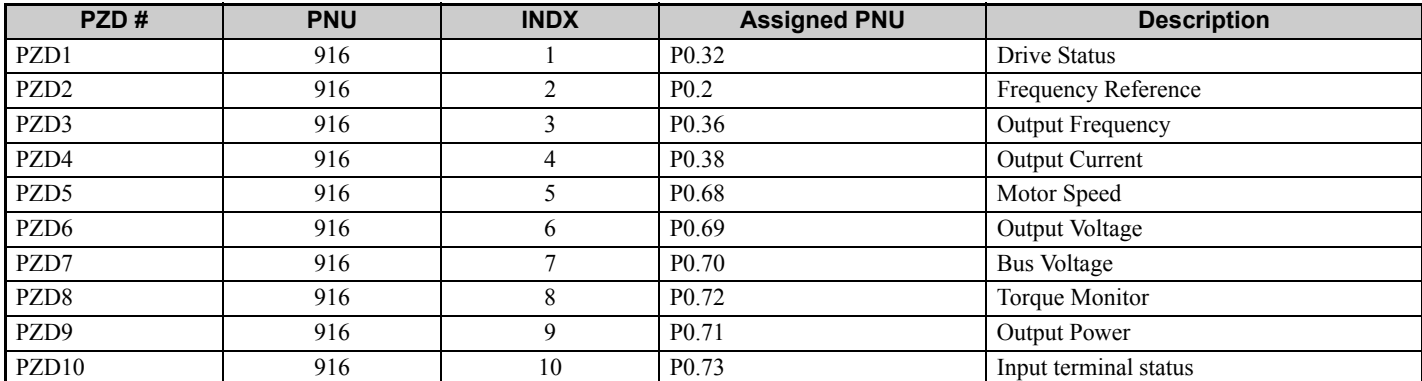

#### **PNU963**

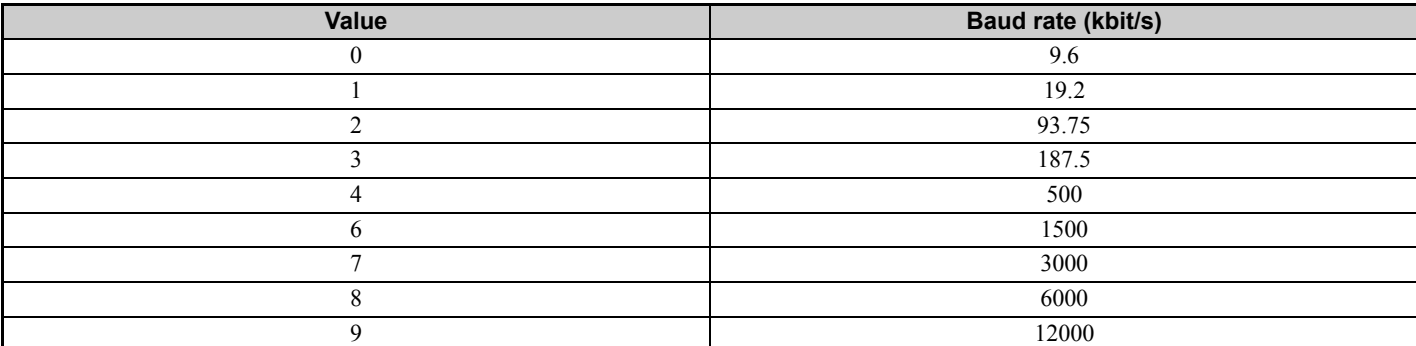

#### <span id="page-34-0"></span>**PNU964**

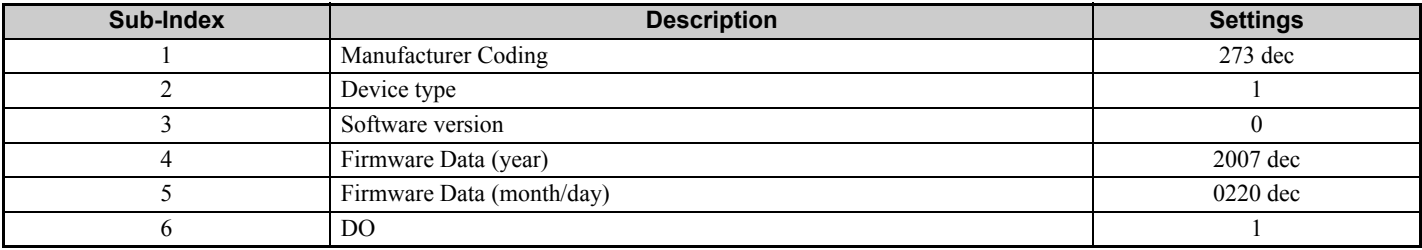

## **PNU Numbers for Drive Parameters**

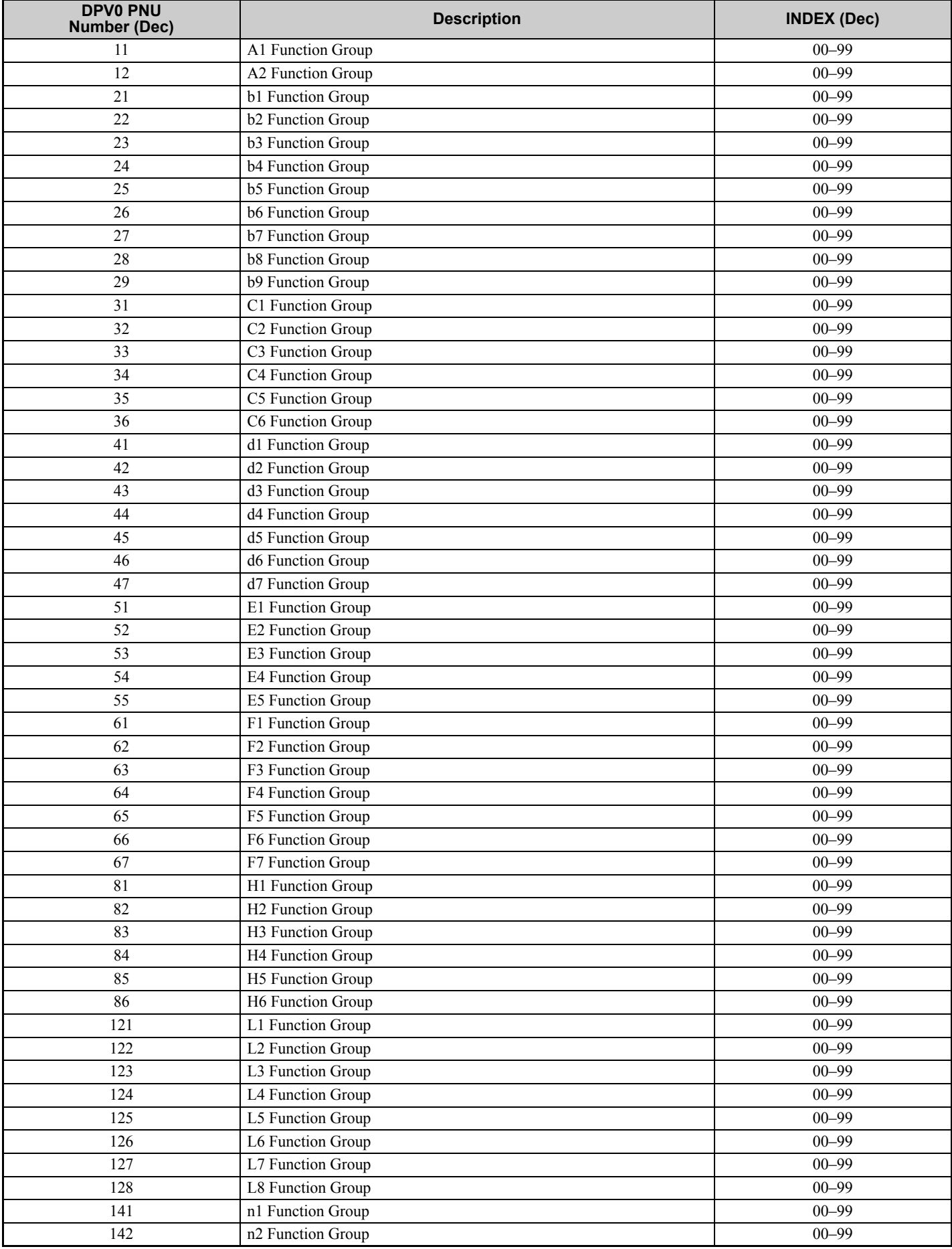

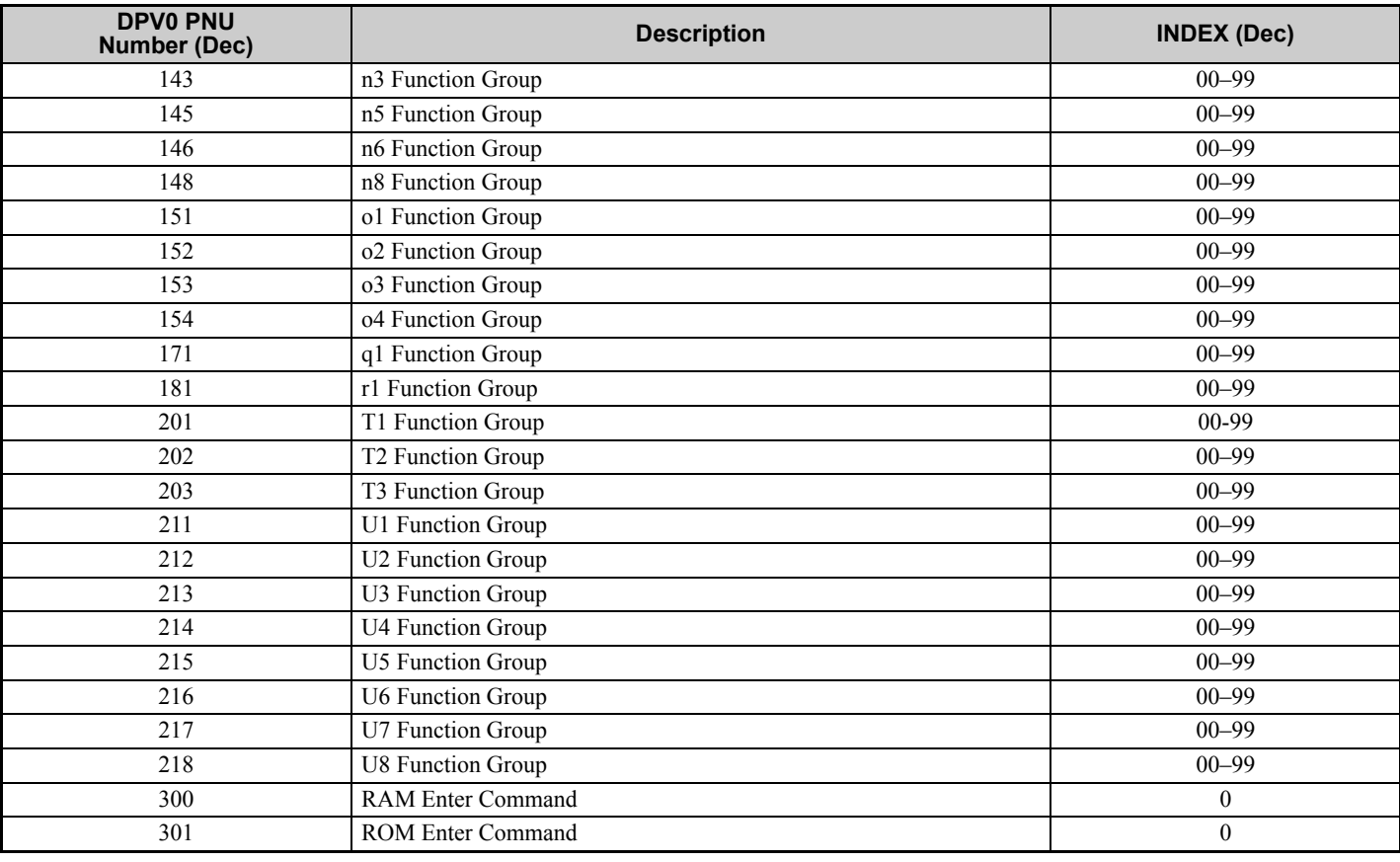

## **PNU Numbering for MEMOBUS/Modbus registers**

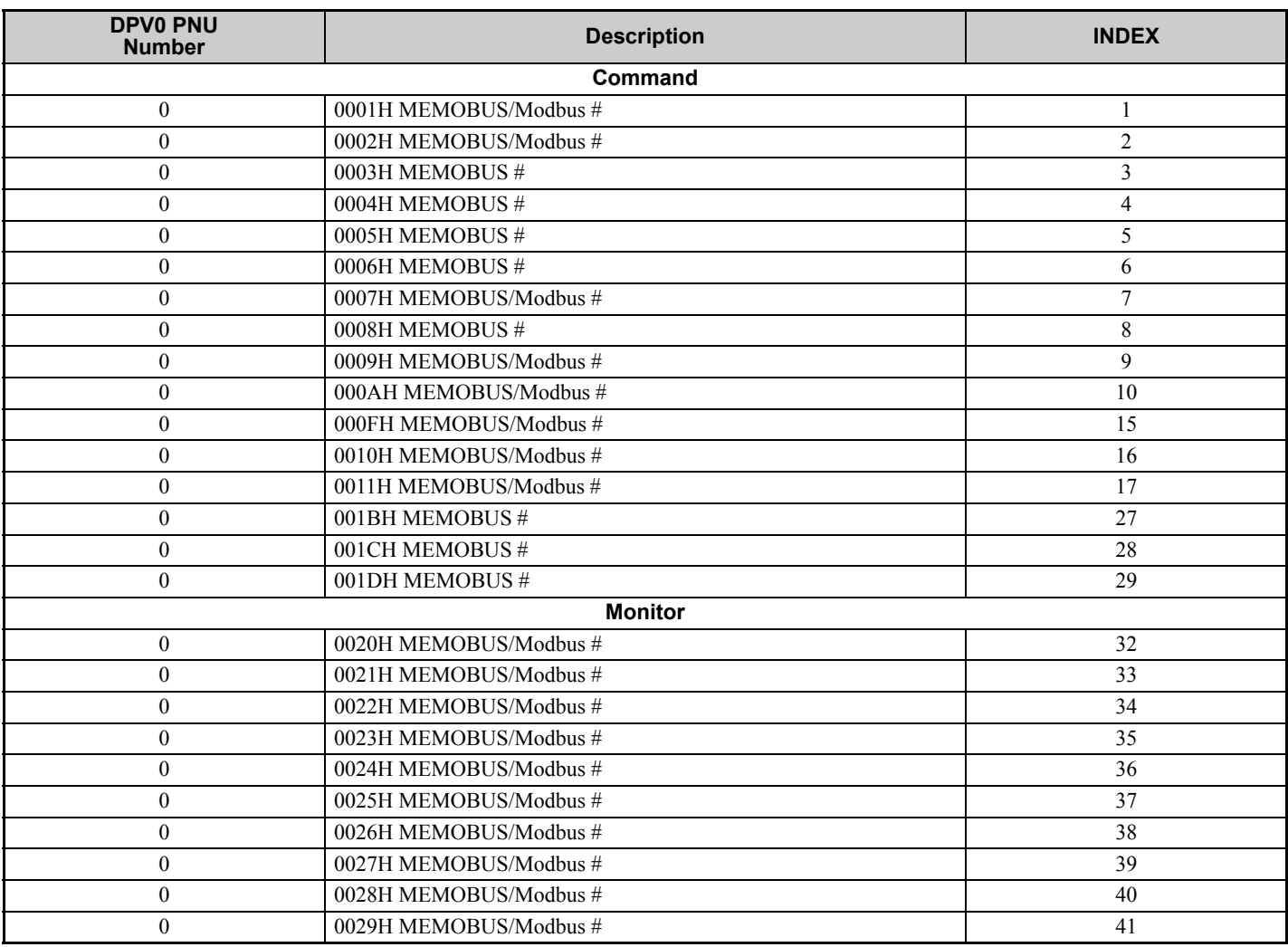

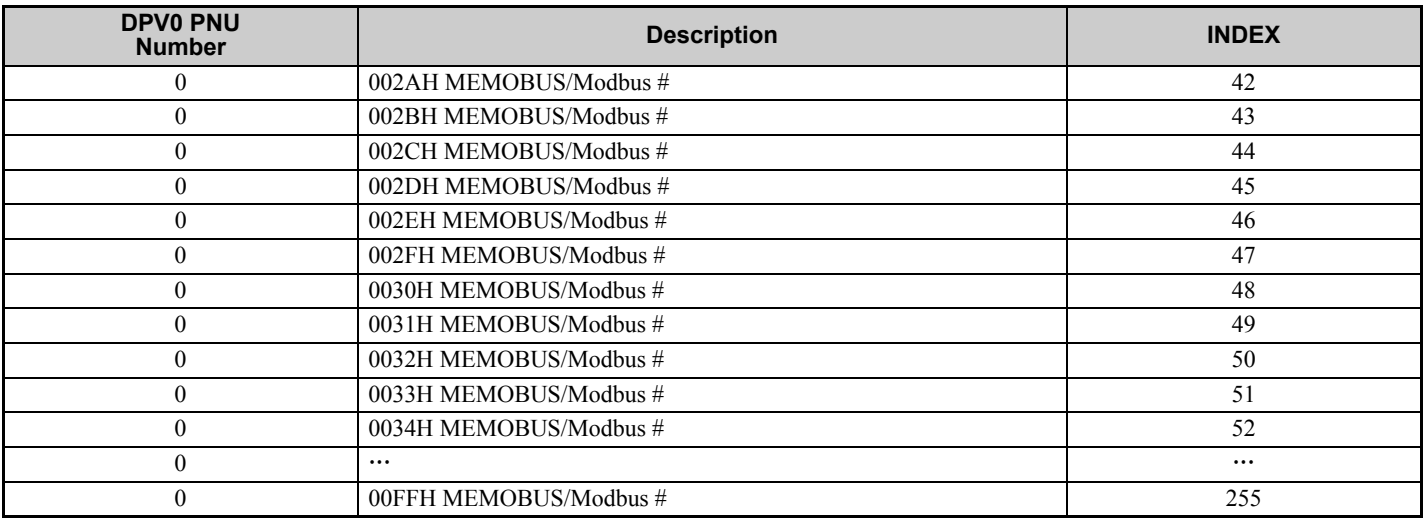

**Note:** When PNU is set to 0 and INDEX is set to MEMOBUS/Modbus register number, parameter values can be read and written instead of using PNU number.

**Note:** MEMOBUS/Modbus register C1-01 is 200Hex When PNU is 0 and INDEX is 200H(512 dec), C1-01 setting value can be read and written instead of using PNU 31 (dec) and INDEX 01.

## **Example: Writing to C1-01**

#### **Command setting**

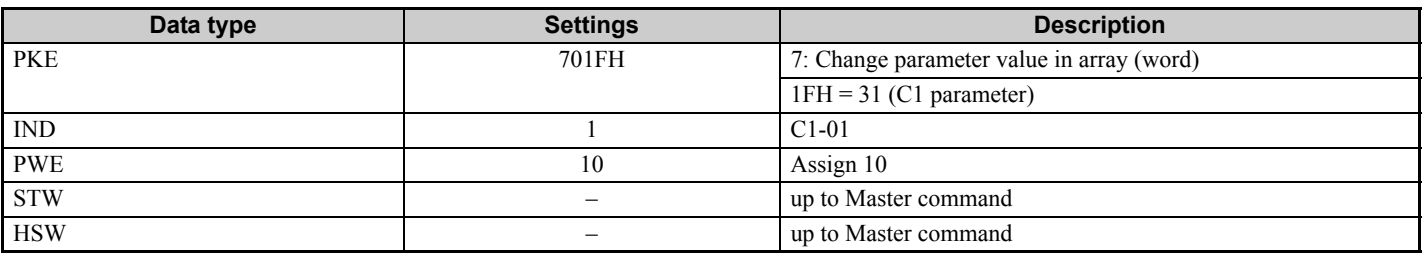

#### **Response**

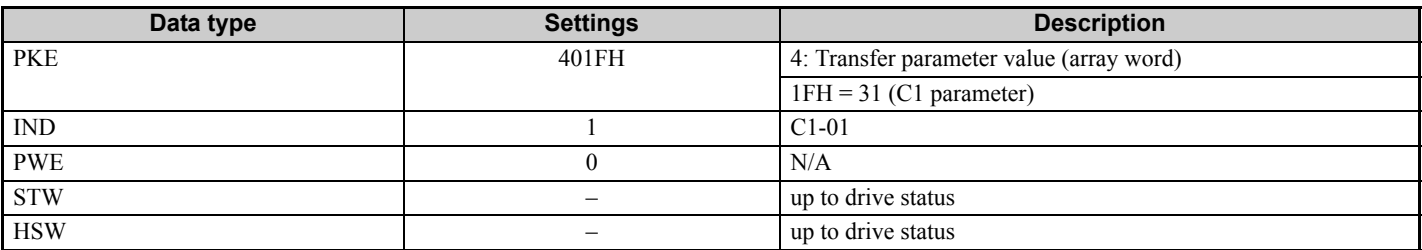

## **Example: Reading to d1-17**

#### **Command setting**

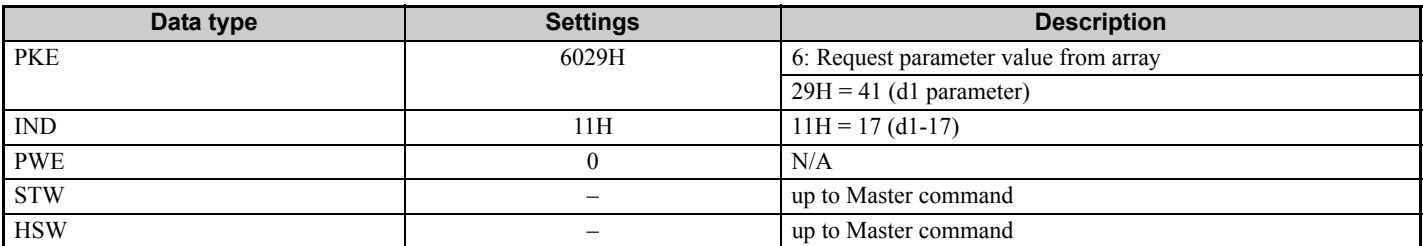

#### **Response**

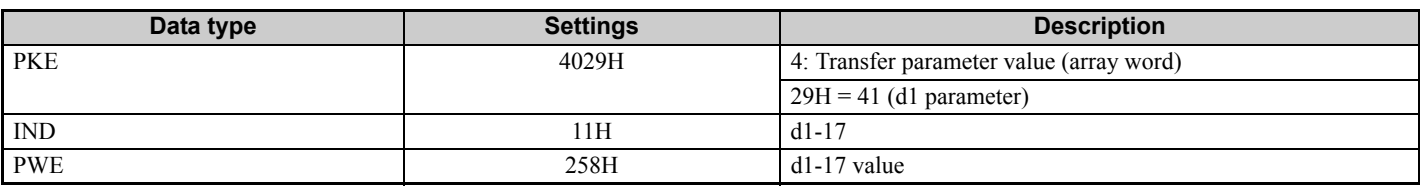

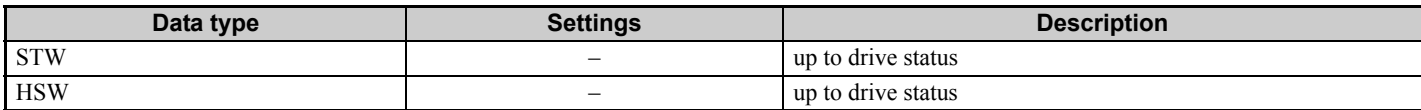

## **Example: Writing to RAM with the Enter command**

## **Command setting**

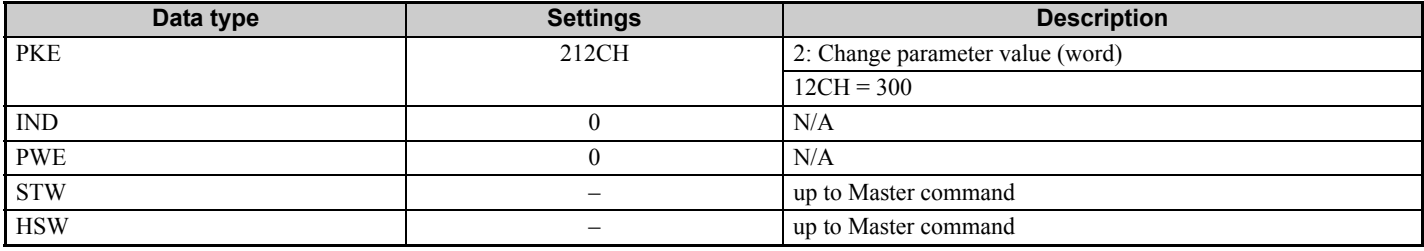

#### **Response**

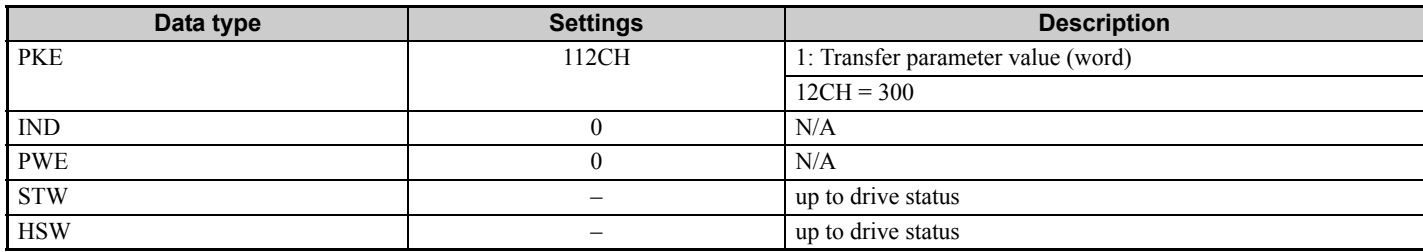

## <span id="page-39-0"></span>**9 Troubleshooting**

## **Drive-Side Error Codes**

*[Table 17](#page-39-1)* lists the various fault codes related to the option. Further details on various faults can be found in the drive Technical Manual.

## **Faults**

Both bUS (Option Communication Error) and EF0 (External Fault Input from the option) can appear as either an alarm or as a fault. When a fault occurs, the digital operator ALM LED remains lit. When an alarm occurs, the digital operator ALM LED flashes.

Check the following items first when an error code occurs on the drive:

- Communication cable connections
- Make sure the option is properly installed to the drive
- Operation status of the controller program and controller CPU
- <span id="page-39-1"></span>• Did a momentary power loss interrupt communications?

#### **Table 17 Fault Displays, Causes, and Possible Solutions**

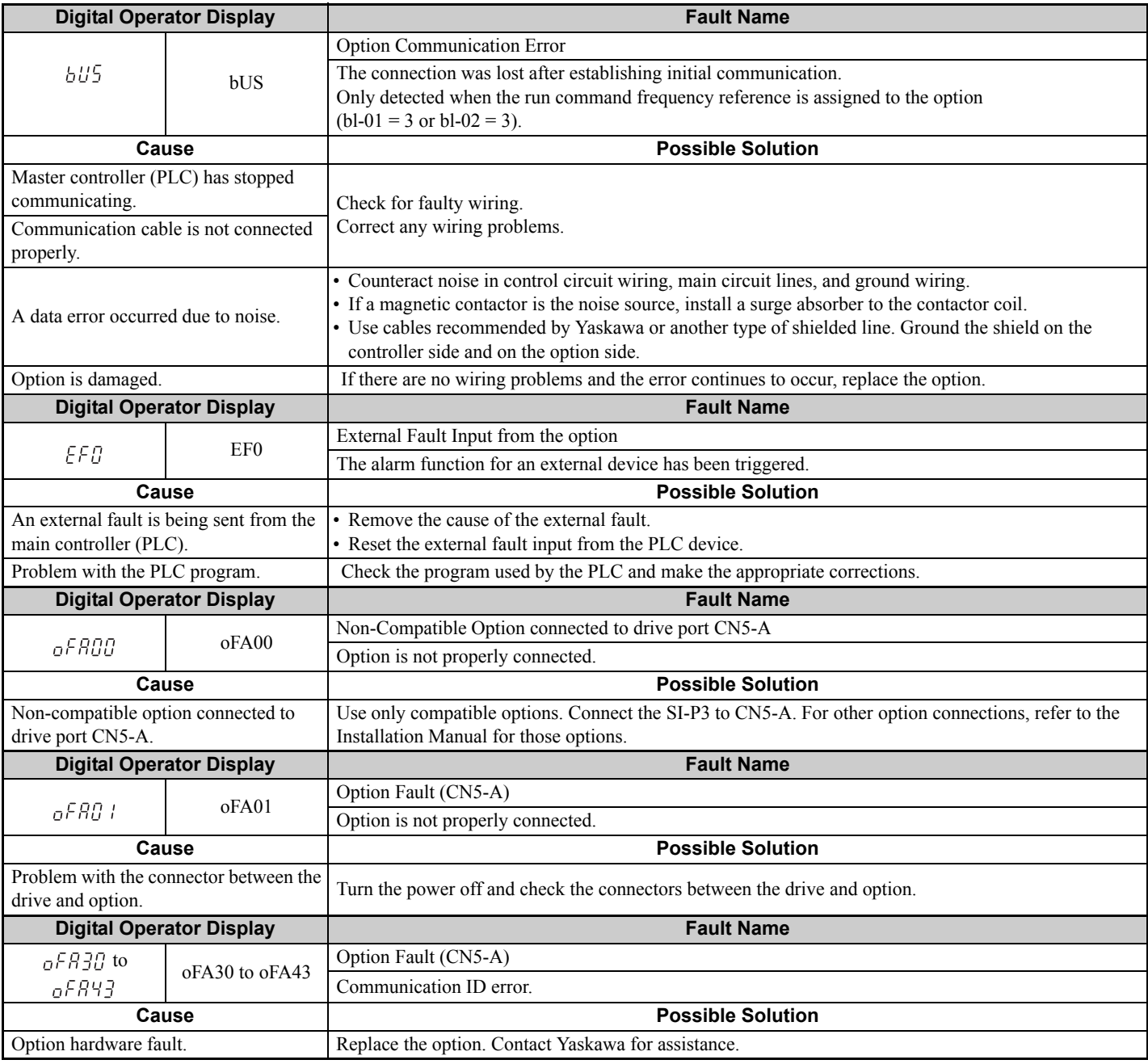

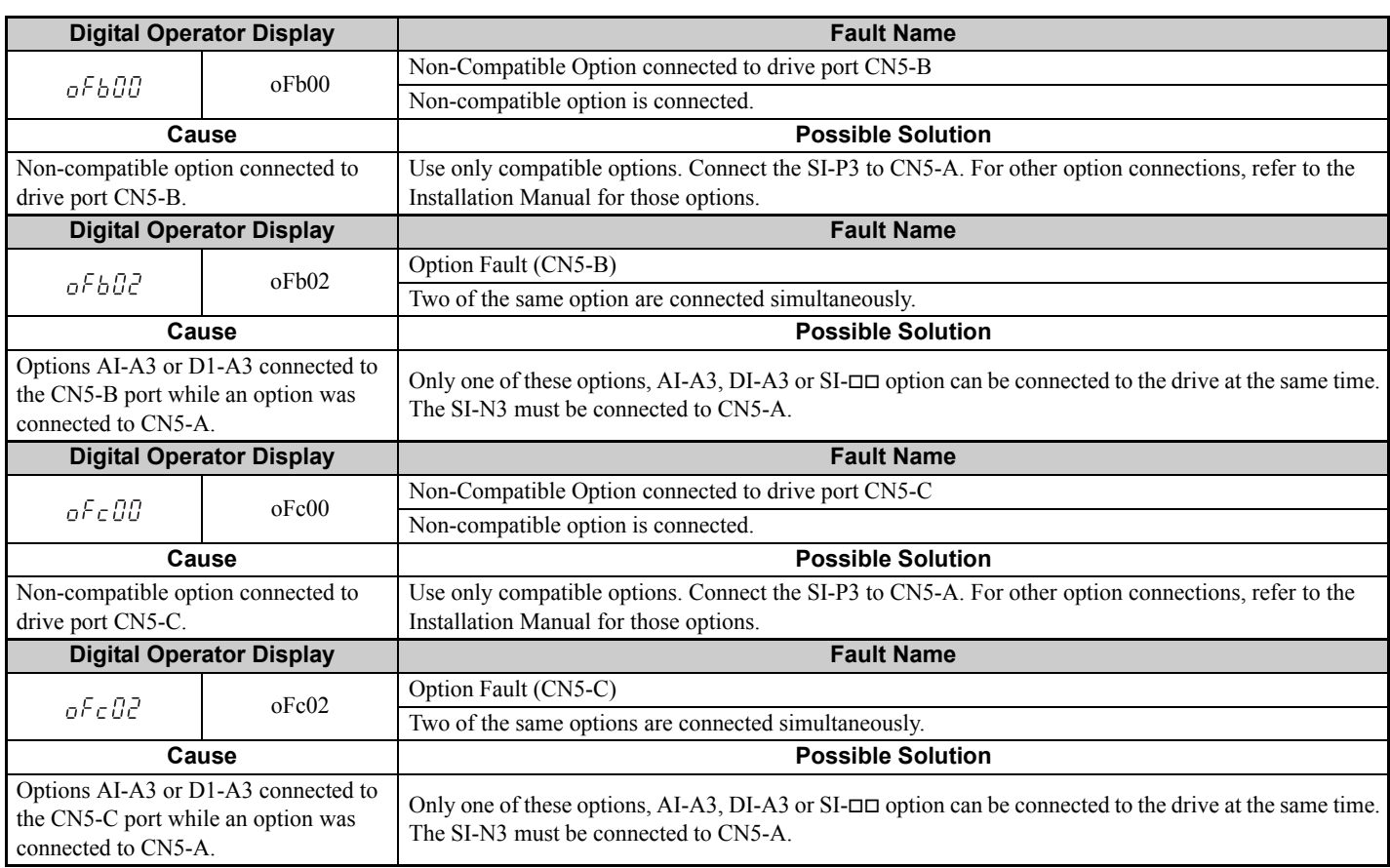

## **Minor Faults and Alarms**

<span id="page-40-0"></span>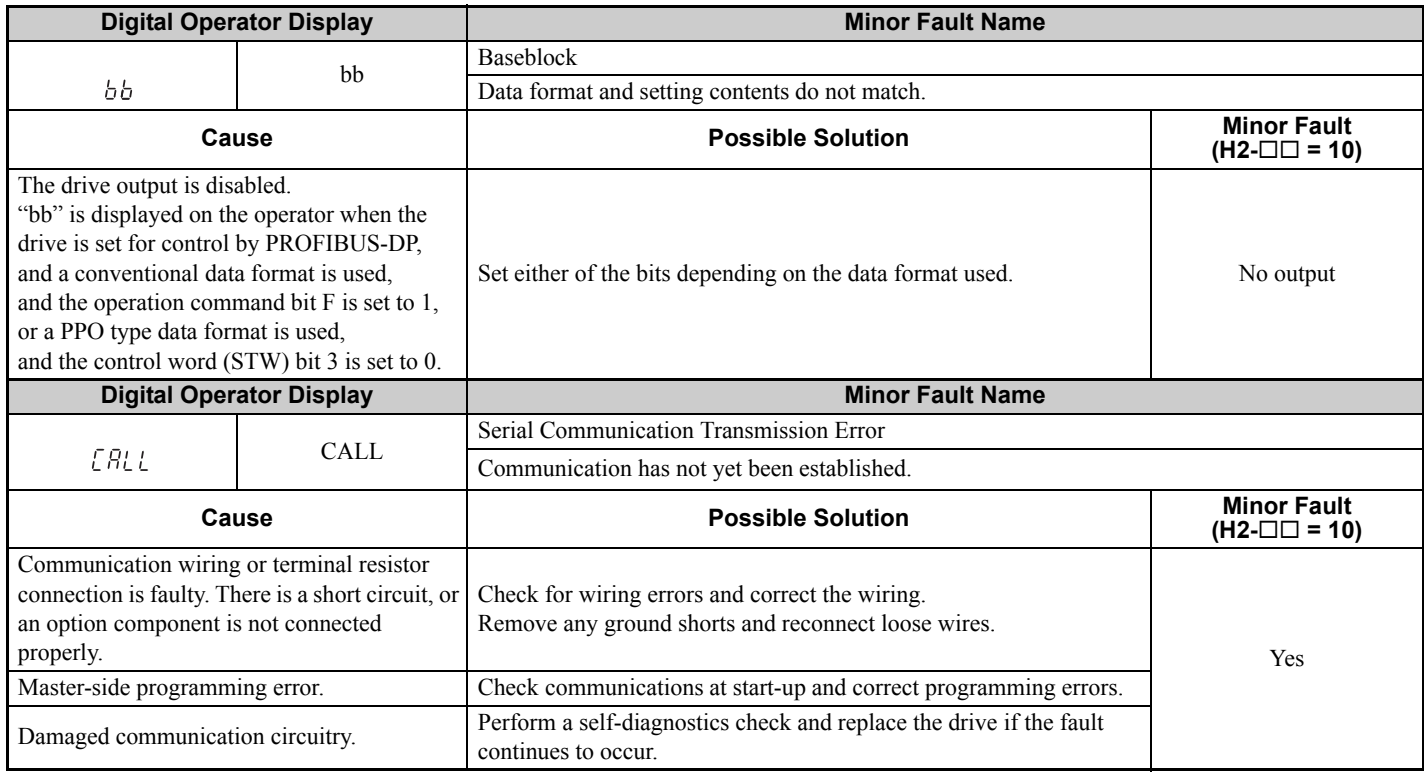

# <span id="page-41-0"></span>**10 Specifications**

**Table 18 Option Specifications**

| <b>Items</b>               | <b>Specifications</b>                                                                                                    |
|----------------------------|----------------------------------------------------------------------------------------------------|
| Model                      | $SI-P3$                                                                                                    |
| <b>PROFIBUS-DP Data</b>    | • PROFIBUS-DP V0, V1<br>• PPO-TYPE: 1~5 (No. 3.072, Profile for Variable Speed Drives)<br>• Extended data 1<br>High-speed I/O data (inputs: 16 bytes, outputs: 16 bytes)<br>MEMOBUS/Modbus message (inputs: 16 byes, outputs: 16 bytes)<br>• Extended data 2<br>High-speed I/O data (inputs: 4 bytes, outputs: 4 bytes)<br>MEMOBUS/Modbus message (inputs: 8 bytes, outputs: 8 bytes)<br>• Basic data<br>High-speed I/O data (inputs: 6 bytes, outputs: 6 bytes) |
| Connector                  | 9-pin D-sub connector (#4/40 UNC thread)                                                                                                    |
| Communications Speed       | 9.6 kbps to 12 Mbps                                                                                                    |
| <b>Ambient Temperature</b> | $-10$ °C to +50 °C (14 °F to 122 °F)                                                                                                    |
| Humidity                   | 95% RH or lower with no condensation                                                                                                    |
| Storage Temperature        | -20 °C to +60 °C (-4 °F to 140 °F) allowed for short-term transport of the product                                                                                                    |
| Area of Use                | Indoor (free of corrosive gas, airborne particles, etc.)                                                                                                    |
| Altitude                   | 1000 m (3280 ft.) or lower                                                                                                    |

## **Revision History**

Revision dates and manual numbers appear on the bottom of the back cover.

MANUAL NO. SIEP C730600 42B

LDate of publication -Date of original publication Published in Japan July 2010 08-8 Revision number  $\Diamond$ 

**Date of Publication Revision Number** *Section* **Revised Content** July 2010  $\downarrow$   $\downarrow$   $\downarrow$  Back cover Revision: Address July 2010 Entire document Edited for procedural clarity and readability.<br>Back cover Revision: Address Revision: Address August 2008 − − First Edition  $\Leftrightarrow$  $\Diamond$ 

# Technical Manual PROFIBUS-DP YASKAWA AC Drive 1000-Series Option

#### **DRIVE CENTER (INVERTER PLANT)**

2-13-1, Nishimiyaichi, Yukuhashi, Fukuoka, 824-8511, Japan Phone: 81-930-25-3844 Fax: 81-930-25-4369 http://www.yaskawa.co.jp

#### **YASKAWA ELECTRIC CORPORATION**

New Pier Takeshiba South Tower, 1-16-1, Kaigan, Minatoku, Tokyo, 105-6891, Japan Phone: 81-3-5402-4502 Fax: 81-3-5402-4580 http://www.yaskawa.co.jp

**YASKAWA AMERICA, INC.**<br>2121 Norman Drive South, Waukegan, IL 60085, U.S.A.<br>Phone: (800) YASKAWA (927-5292) or 1-847-887-7000 Fax: 1-847-887-7310 http://www.yaskawa.com

#### **YASKAWA ELÉTRICO DO BRASIL LTDA.**

Avenda Fagundes Filho, 620 Bairro Saude, São Paulo, SP04304-000, Brasil<br>Phone: 55-11-3585-1100 Fax: 55-11-5581-8795<br>http://www.yaskawa.com.br

#### **YASKAWA EUROPE GmbH**

Hauptstrasse 185, 65760 Eschborn, Germany Phone: 49-6196-569-300 Fax: 49-6196-569-398 http://www.yaskawa.eu.com

#### **YASKAWA ELECTRIC UK LTD.**

1 Hunt Hill Orchardton Woods, Cumbernauld, G68 9LF, United Kingdom Phone: 44-1236-735000 Fax: 44-1236-458182 http://www.yaskawa.co.uk

#### **YASKAWA ELECTRIC KOREA CORPORATION**

7F, Doore Bldg. 24, Yeoido-dong, Yeoungdungpo-gu, Seoul, 150-877, Korea Phone: 82-2-784-7844 Fax: 82-2-784-8495 http://www.yaskawa.co.kr

#### **YASKAWA ELECTRIC (SINGAPORE) PTE. LTD.**

151 Lorong Chuan, #04-01, New Tech Park, 556741, Singapore Phone: 65-6282-3003 Fax: 65-6289-3003 http://www.yaskawa.com.sg

#### **YASKAWA ELECTRIC (SHANGHAI) CO., LTD.**

No. 18 Xizang Zhong Road, 17F, Harbour Ring Plaza, Shanghai, 200001, China Phone: 86-21-5385-2200 Fax: 86-21-5385-3299 http://www.yaskawa.com.cn

#### **YASKAWA ELECTRIC (SHANGHAI) CO., LTD. BEIJING OFFICE**

Room 1011, Tower W3 Oriental Plaza, No. 1 East Chang An Ave., Dong Cheng District, Beijing, 100738, China Phone: 86-10-8518-4086 Fax: 86-10-8518-4082

#### **YASKAWA ELECTRIC TAIWAN CORPORATION**

9F, 16, Nanking E. Rd., Sec. 3, Taipei, 104, Taiwan Phone: 886-2-2502-5003 Fax: 886-2-2505-1280

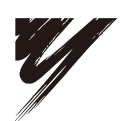

YASKAWA ELECTRIC CORPORATION

YASKAWA

In the event that the end user of this product is to be the military and said product is to be employed in any weapons systems or the manufacture<br>thereof, the export will fall under the relevant regulations as stipulated i to follow all procedures and submit all relevant documentation according to any and all rules, regulations and laws that may apply. Specifications are subject to change without notice for ongoing product modifications and improvements. © 2008-2010 YASKAWA ELECTRIC CORPORATION. All rights reserved.

> Published in Japan July 2010 08-8  $\otimes$ -0 MANUAL NO. SIEP C730600 42B 10-7-5